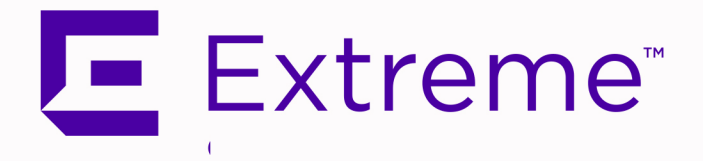

# <span id="page-0-0"></span>Extreme Management Center ® Release Notes Version 8.5**.1**

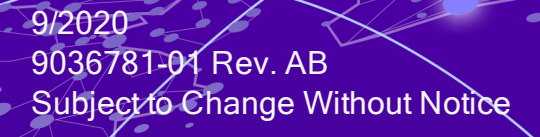

# <span id="page-1-0"></span>**Table of Contents**

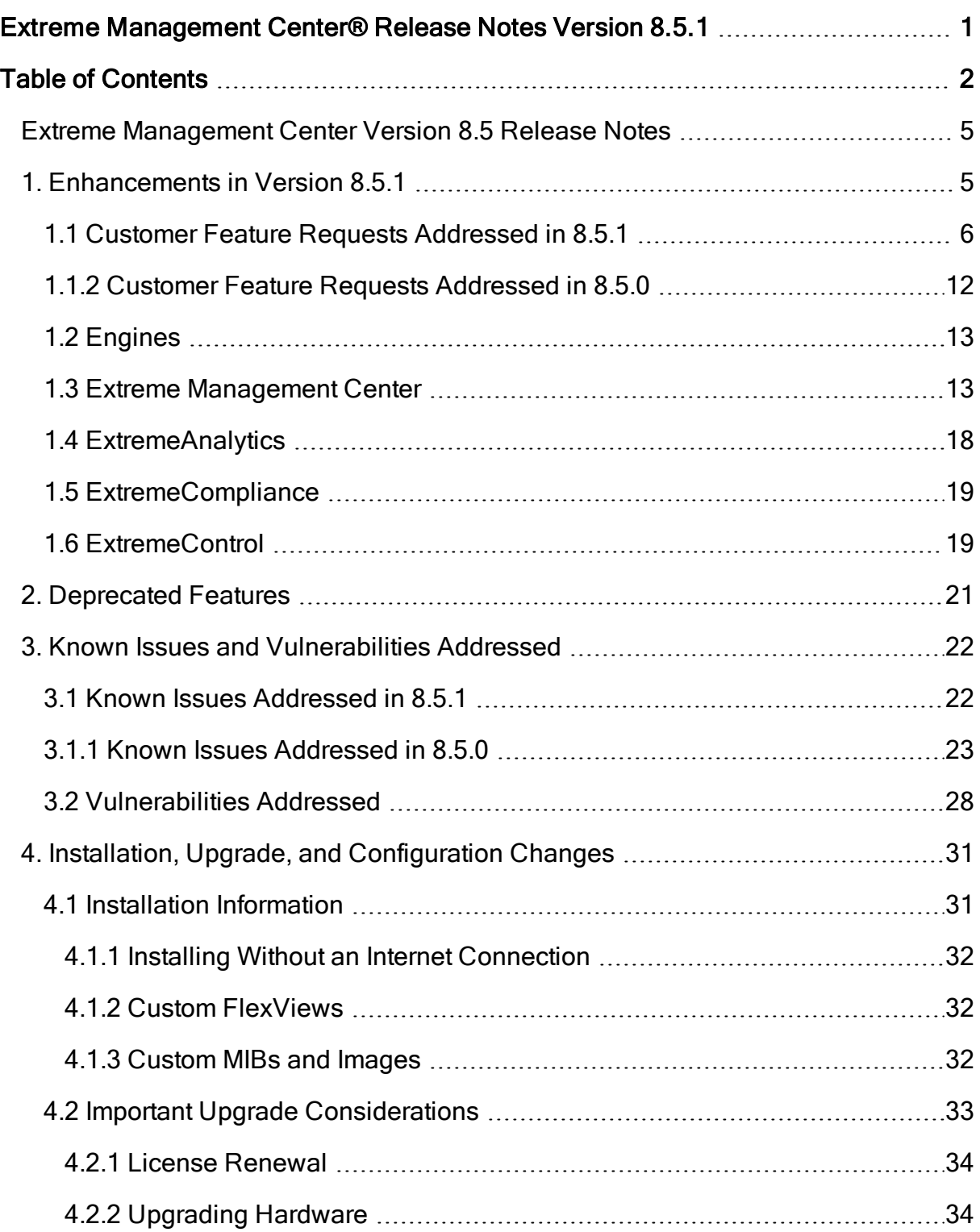

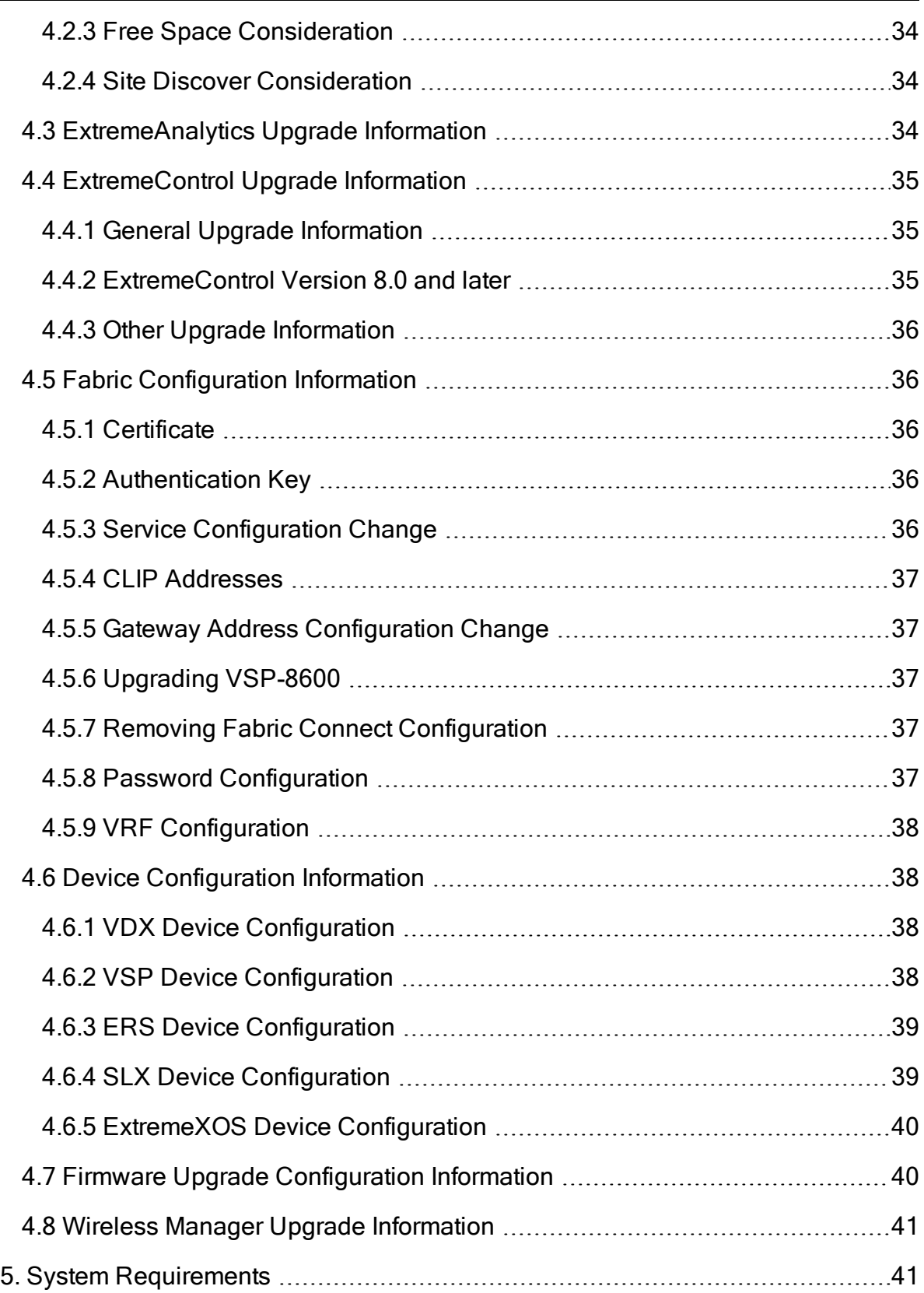

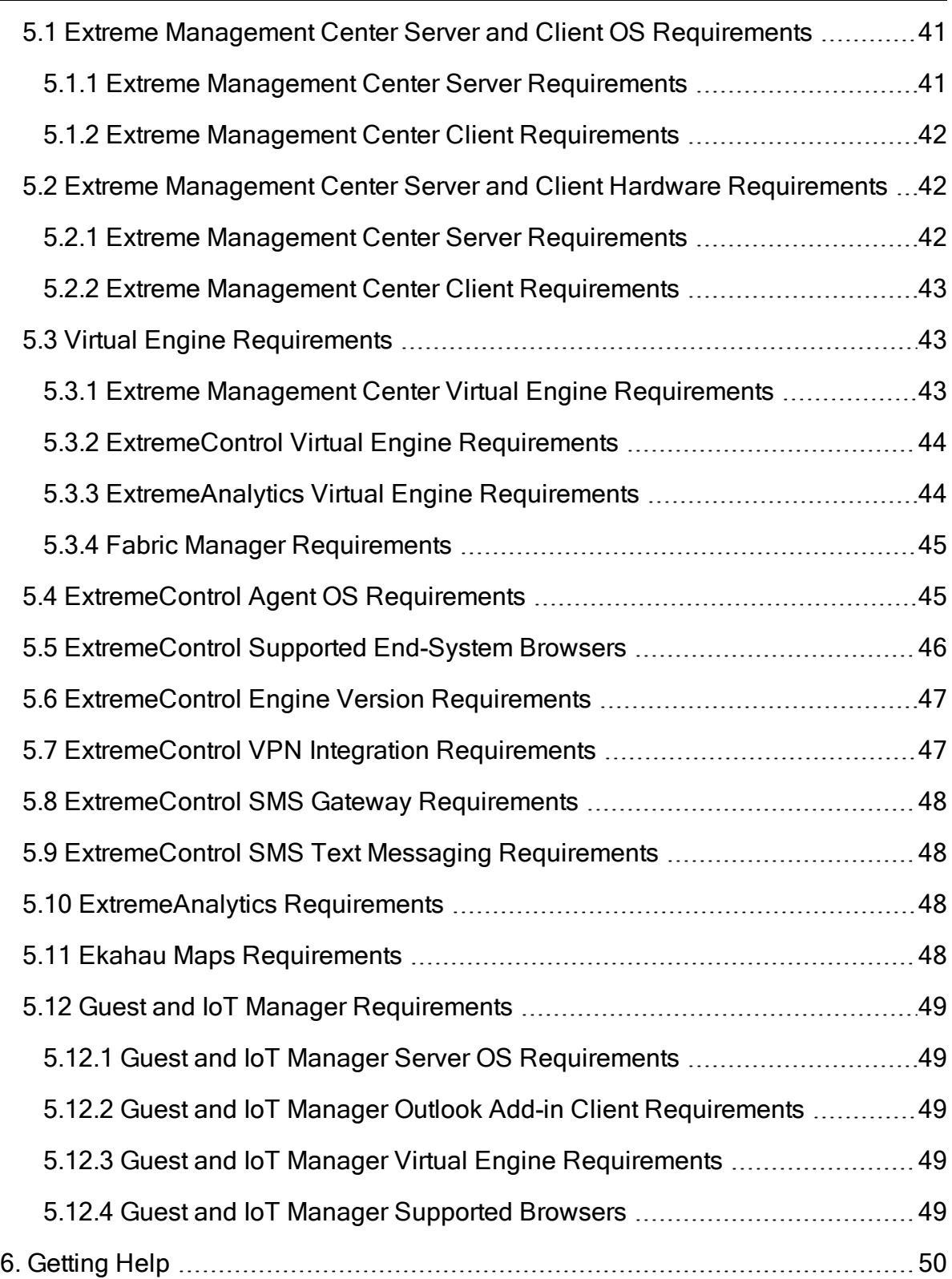

## <span id="page-4-0"></span>**Extreme Management Center Version 8.5 Release Notes**

8.5.1 September 2020

The Extreme Management Center Release Notes provide information on the new features and enhancements included in version 8.5.1, as well as issues that have been resolved and configuration changes for this release.

IMPORTANT: For upgrade and installation requirements, as well as configuration considerations, please see Extreme Management Center Configuration and [Requirements](https://emc.extremenetworks.com/content/common/releasenotes/release_notes/release_note_config.html).

IMPORTANT: Upgrading to Extreme Management Center version 8.5 requires you to [renew](https://gtacknowledge.extremenetworks.com/articles/How_To/How-to-upgrade-a-NetSight-license-for-use-with-version-7) your NMS [license](https://gtacknowledge.extremenetworks.com/articles/How_To/How-to-upgrade-a-NetSight-license-for-use-with-version-7) if generated prior to July 31, 2020. Licenses generated prior to July 31, 2020 expire 90 days after upgrading to Extreme Management Center version 8.5.

> You can view the status of your license by accessing Administration > Diagnostics > Server > Server Licenses.

For the most recent version of these release notes, see Extreme [Management](https://emc.extremenetworks.com/content/common/releasenotes/release_notes/suite_release_notes.html) Center [Release](https://emc.extremenetworks.com/content/common/releasenotes/release_notes/suite_release_notes.html) Notes.

For information regarding the features supported by specific devices, see the [Firmware](https://emc.extremenetworks.com/content/common/releasenotes/extended_firmware_support.htm) [Support](https://emc.extremenetworks.com/content/common/releasenotes/extended_firmware_support.htm) Matrix. Version 8.5 of Extreme Management Center supports the devices listed in the matrix.

## <span id="page-4-1"></span>**1. Enhancements in Version 8.5.1**

New features and enhancements are added to the following areas in Extreme Management Center version 8.5.1:

- [Customer](#page-5-0) Feature Requests
- [Engines](#page-12-0)
- Extreme [Management](#page-12-1) Center
- [ExtremeAnalytics](#page-17-0)
- [ExtremeCompliance](#page-18-0)
- [ExtremeControl](#page-18-1)

For additional information about each of the features listed in this guide, refer to the documentation posted online at ExtremeNetworks.com or the Help system included with the software.

## <span id="page-5-0"></span>1.1 Customer Feature Requests Addressed in 8.5.1

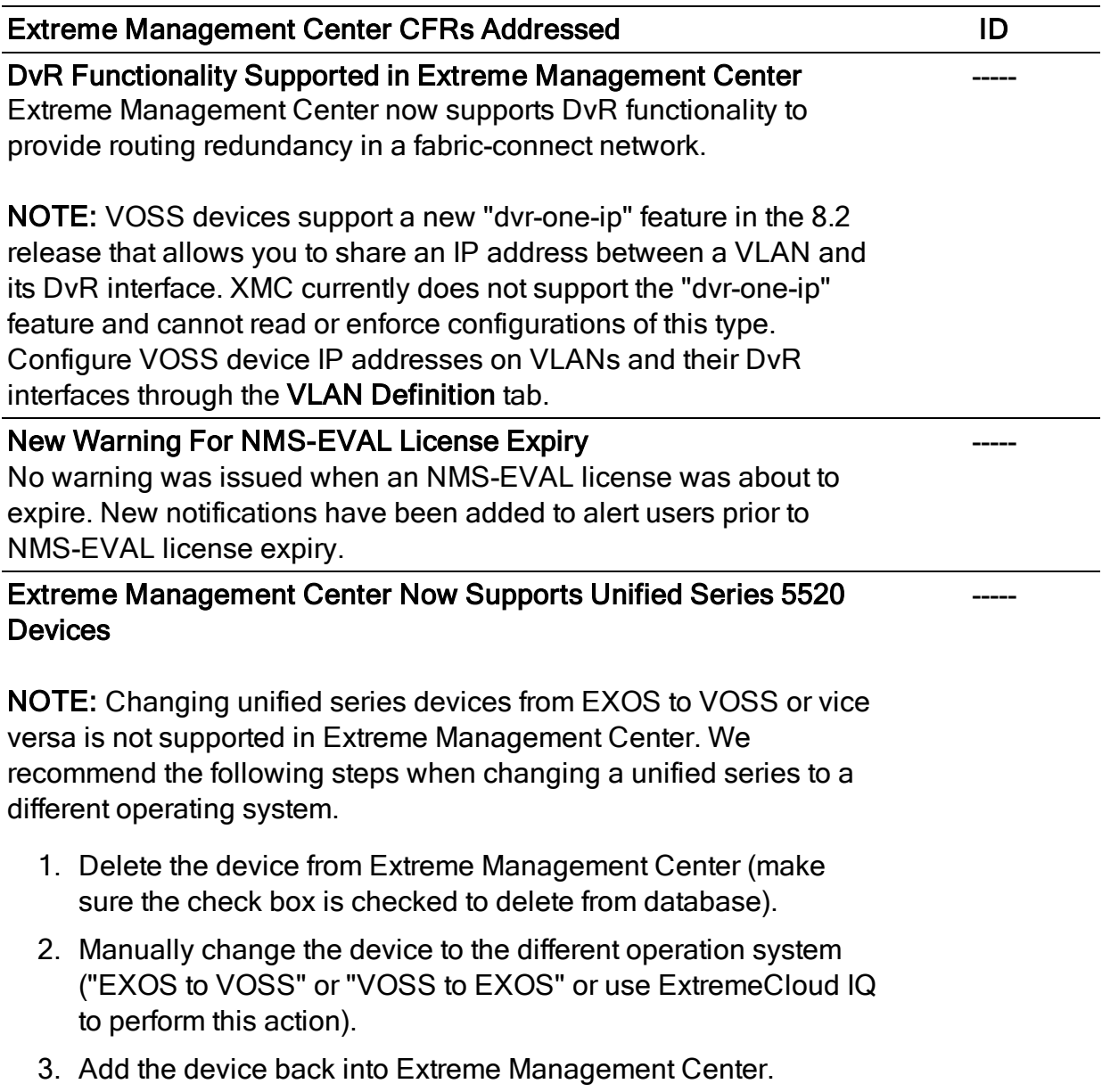

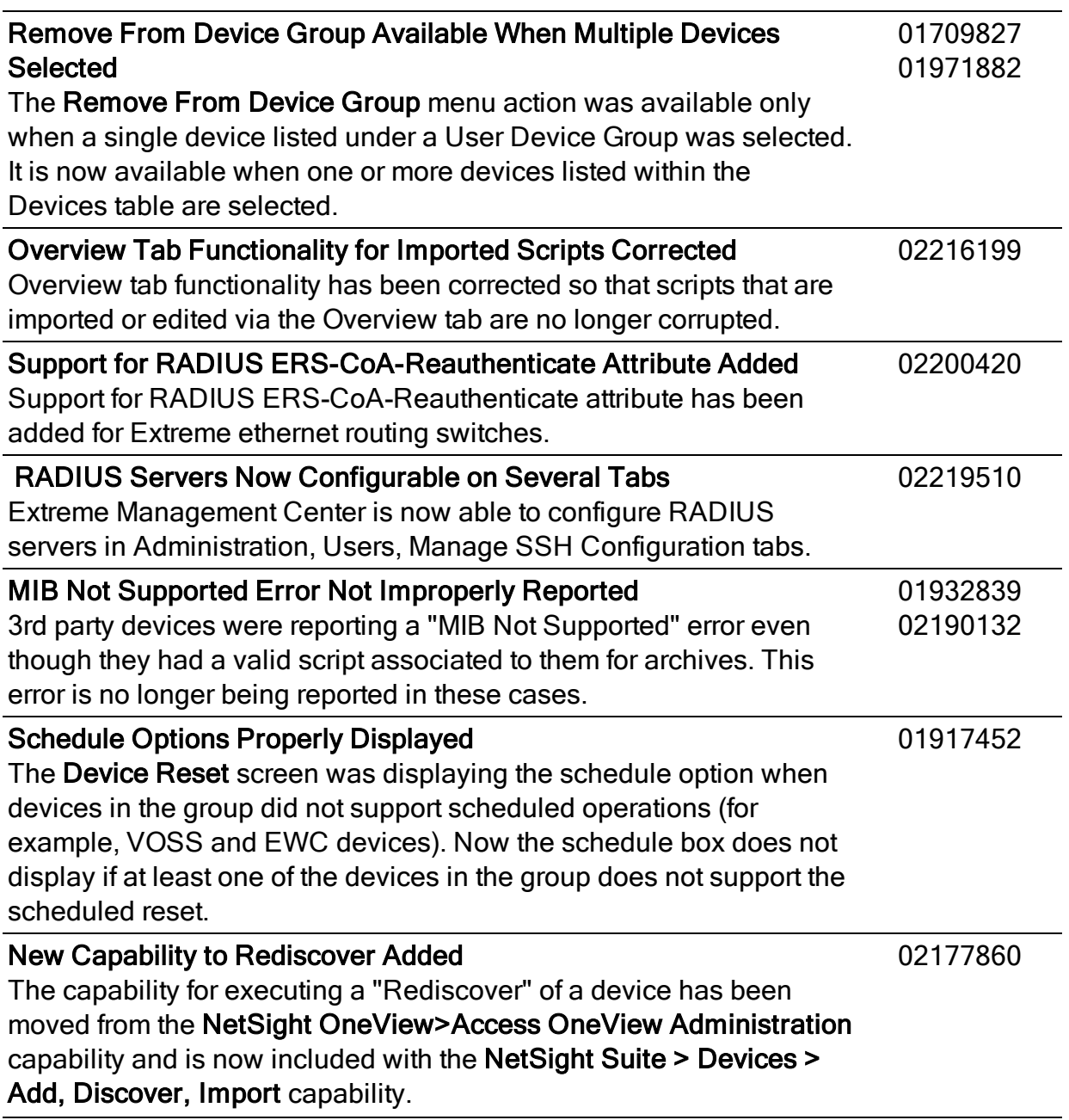

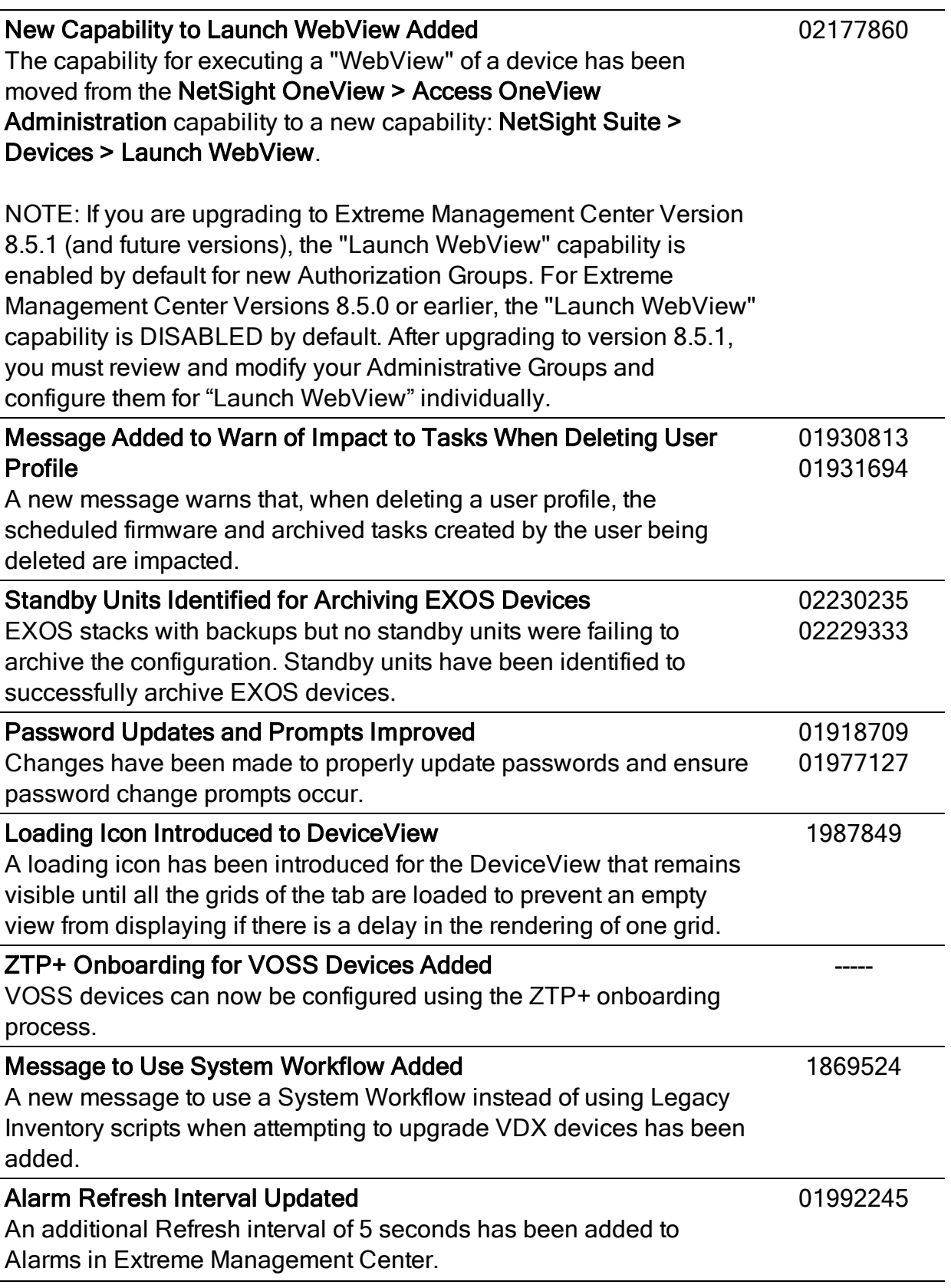

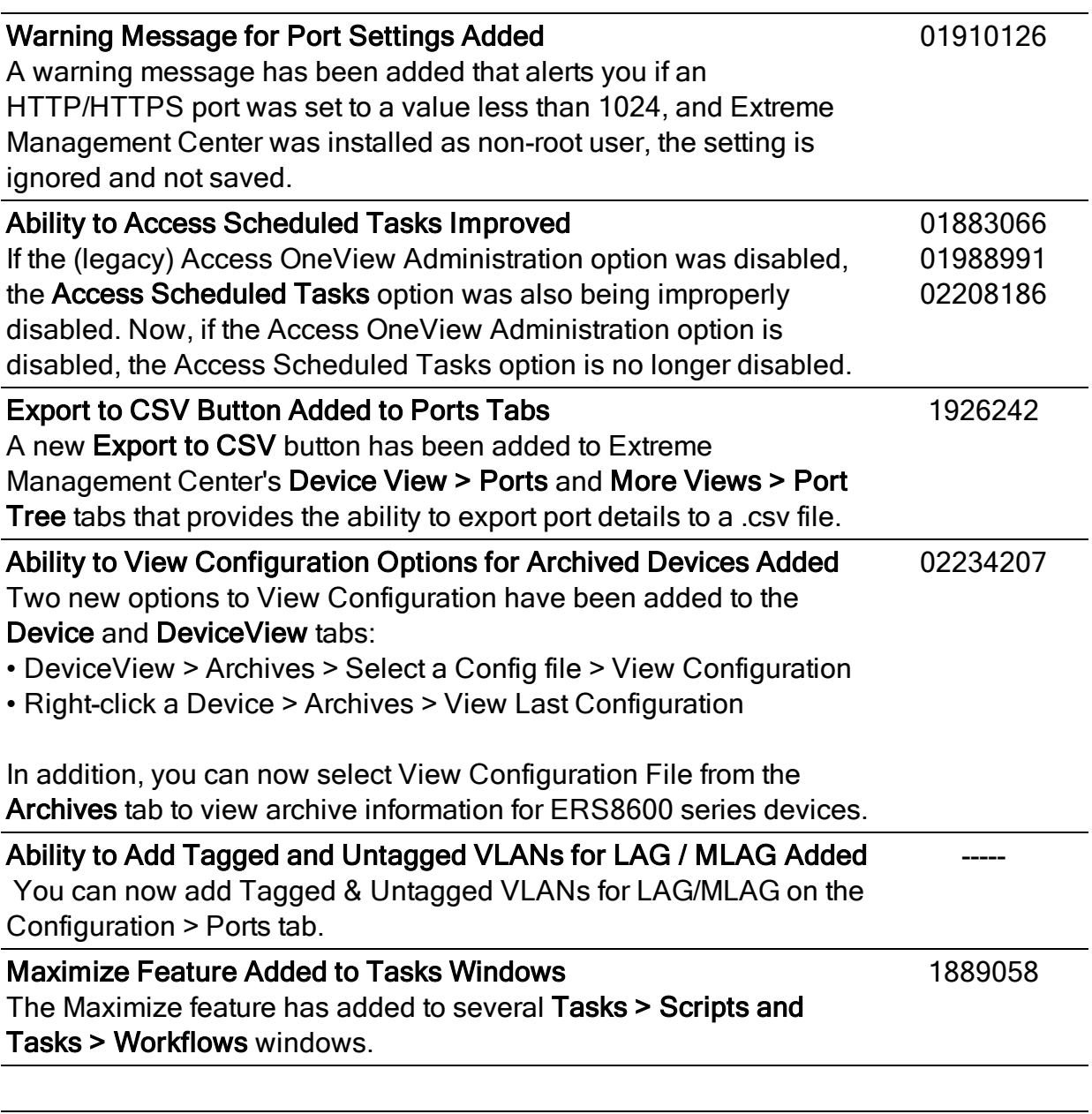

ExtremeAnalytics CFRs Addressed ID

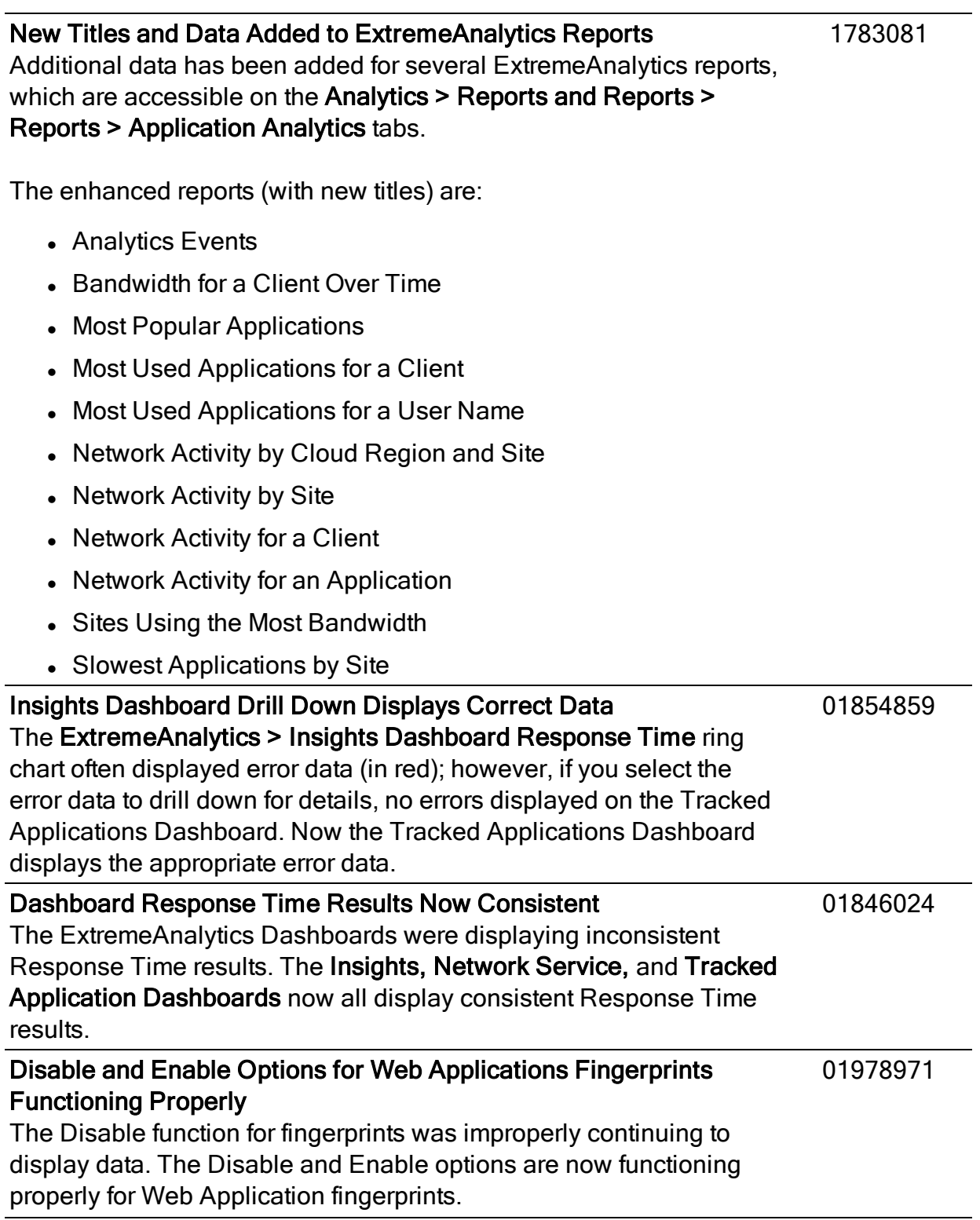

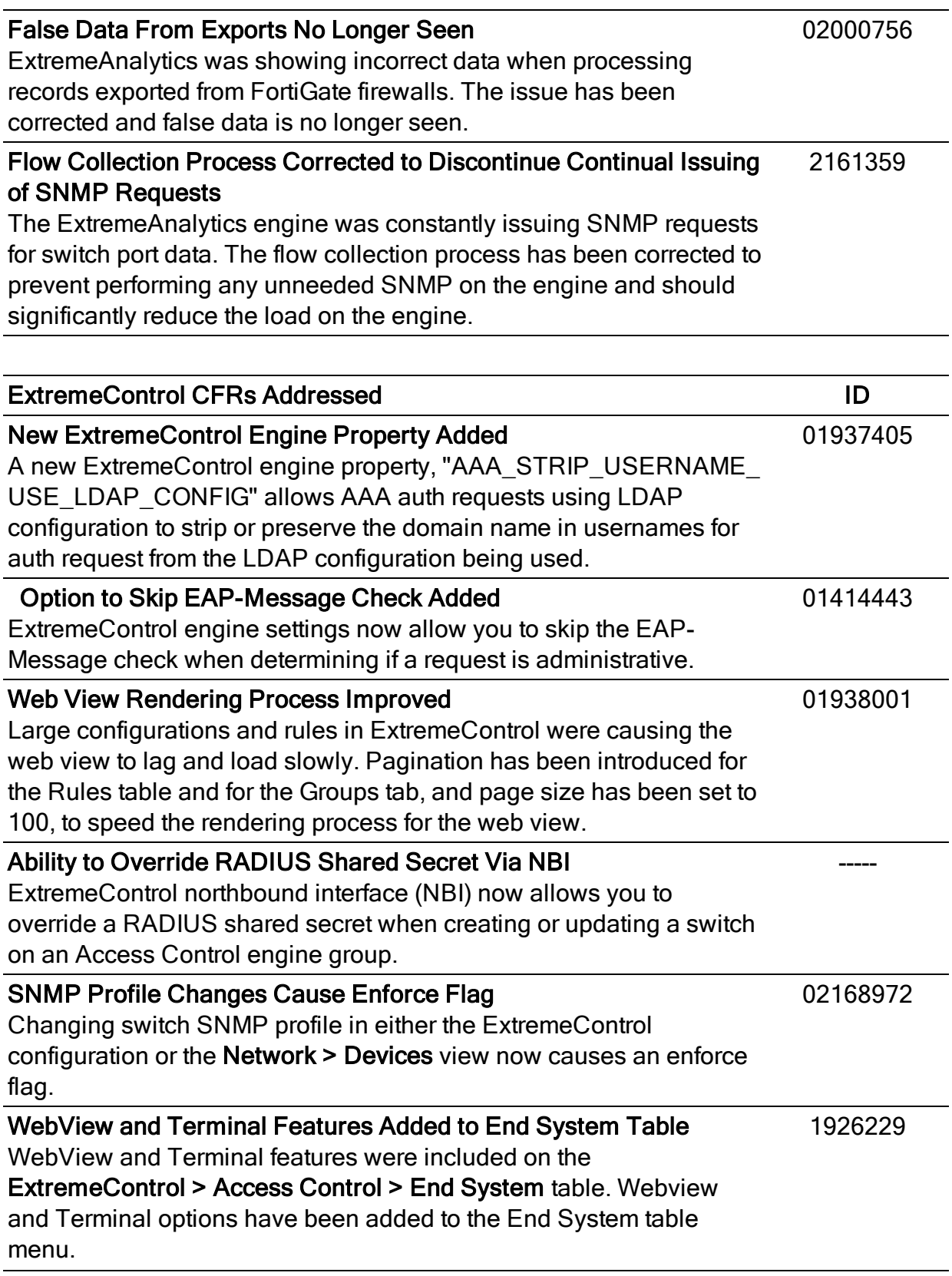

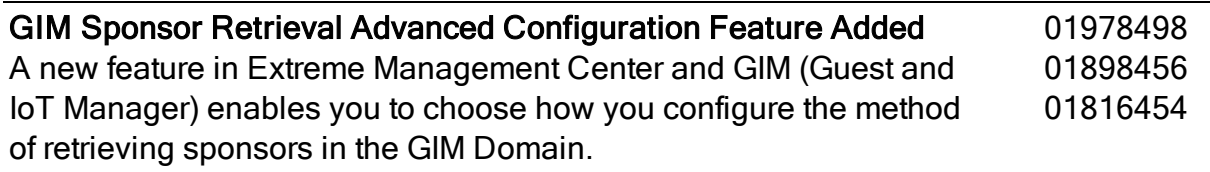

## <span id="page-11-0"></span>1.1.2 Customer Feature Requests Addressed in 8.5.0

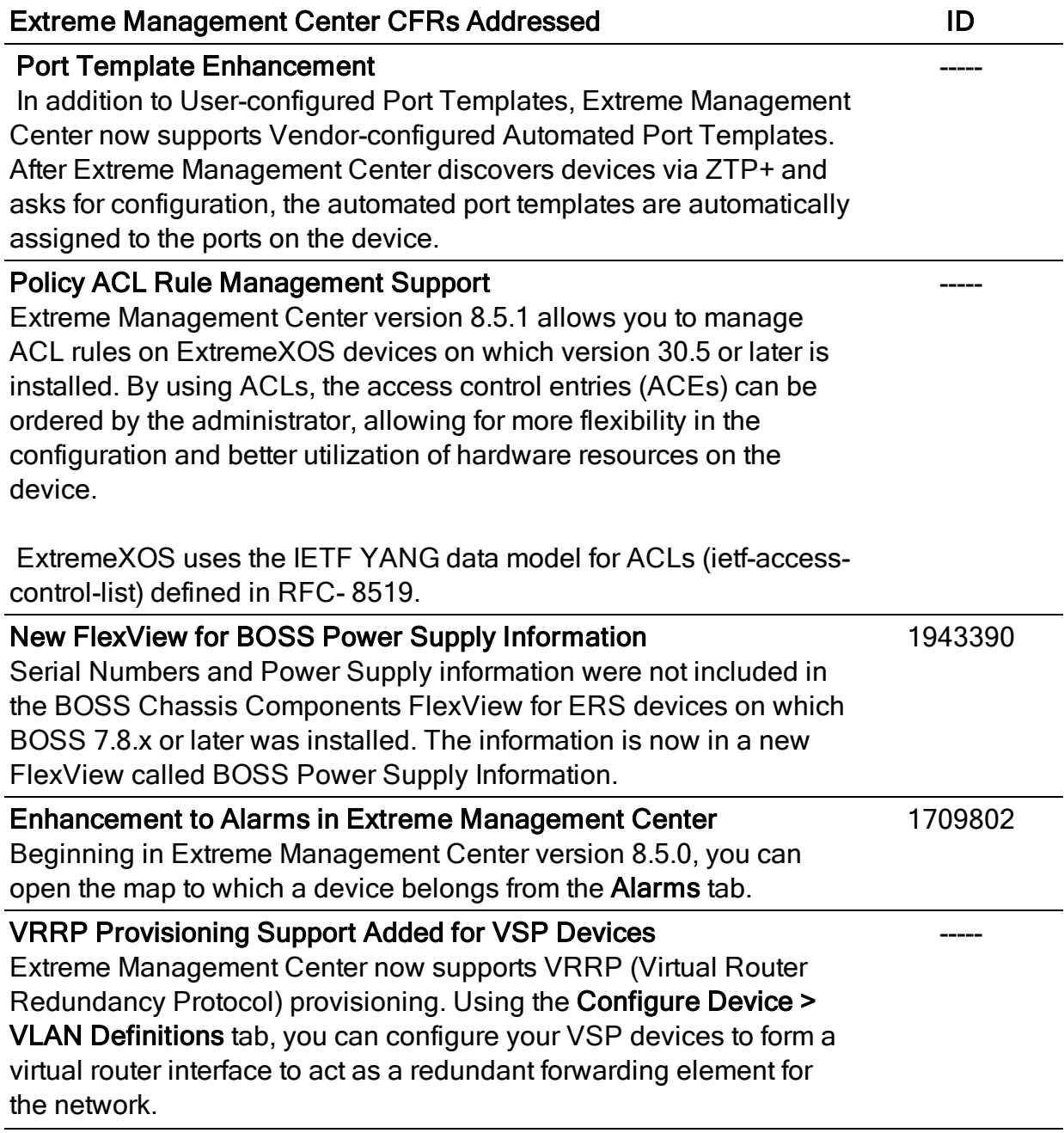

-----

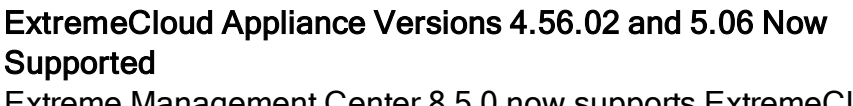

Extreme Management Center 8.5.0 now supports ExtremeCloud

Appliance versions 4.56.02 and 5.06.

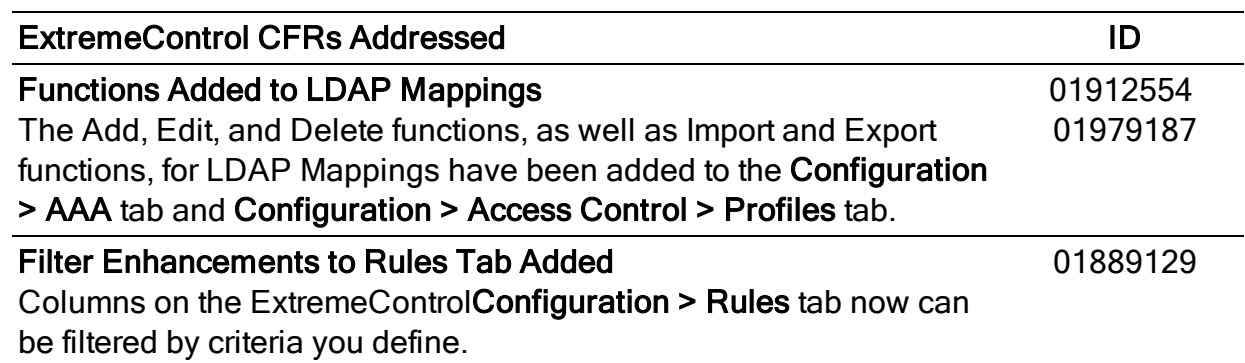

## <span id="page-12-0"></span>1.2 Engines

- Upgrades Accessible to Engines without Internet [Connectivity](#page-12-2)
- [Operating](#page-12-3) Systems Upgrade to Ubuntu 18.04

#### <span id="page-12-2"></span>Upgrades Accessible to Engines without Internet Connectivity

Upgrades for the Extreme Management Center server, the ExtremeAnalytics engine, and the ExtremeControl engine are now accessible without internet connectivity.

#### <span id="page-12-3"></span>Operating Systems Upgrade to Ubuntu 18.04

The Extreme Management Center, ExtremeAnalytics, and ExtremeControl engine operating systems have been upgraded to Ubuntu 18.04.

## <span id="page-12-1"></span>1.3 Extreme Management Center

- Ability to Export [Filtered](#page-13-0) Events Added
- New Alarms Added in Extreme [Management](#page-13-1) Center
- **.** WebAccess Added to [Authorization](#page-13-2) Groups User Capabilities
- Ping Device [Feature](#page-13-3) Added
- Devices Now Supported by Extreme [Management](#page-13-4) Center
- **.** Discover Now Allowed for Sites Based on Add Device [Capability](#page-14-0)
- [Clarification](#page-14-1) of Port Type Column on Device View > Port Tab
- **[Enhancement](#page-15-0) to Extreme Management Center Backups**
- Failed to Join [Domain](#page-15-1) Alarm Added
- **[REST API](#page-15-2) Added to GIM**
- Fabric [Authentication](#page-15-3) Type Enhancement
- Fabric Attach and Switched UNI [Enhancement](#page-15-4)
- [Enhancements](#page-15-5) to VPEX
- [Improvements](#page-15-6) to Server Certificates
- 11ax Radio for AP5xx Models [Supported](#page-16-0)
- [Enhancements](#page-16-1) to Network Status Summary
- New Wireless [FloorPlans](#page-16-2) Summary Added
- Enhancements to [ExtremeConnect](#page-16-3)

#### <span id="page-13-0"></span>Ability to Export Filtered Events Added

The ability to export filtered events to a .csv file has been added to Extreme Management Center.

#### <span id="page-13-1"></span>New Alarms Added In Extreme Management Center

The following alarms are available in Extreme Management Center version 8.5.1:

- Port RX % Utilization Threshold Alarm
- Port TX % Utilization Threshold Alarm

#### <span id="page-13-2"></span>WebAccess Added to Authorization Group Capabilities

WebAccess has been added to the Administration > Users > Group Authorization > Capabilities tab.

#### <span id="page-13-3"></span>Ping Device Feature Added

You can now send a Ping (ICMP or TCP Echo Request) to determine if a device is reachable. The timeout value for the request is configured in Administration > Options > Status Polling > Ping > Length of Ping Timeout, and the result of the request is displayed in a pop-up dialog. Extreme Management Center installations that are configured to run as root issue ICMP Requests, while installations that are configured to run as users other than root will use a TCP Echo Request.

NOTE: Firewalls and server configurations can block ICMP and/or TCP requests, which can result in an Unsuccessful Ping, even though SNMP, SSH, Telnet and other protocols are successful.

#### <span id="page-13-4"></span>Devices Now Supported by Extreme Management Center

The following devices are now supported by Extreme Management Center version 8.5:

- $\bullet$  AP310i-FCC
- $\bullet$  AP310i-CAN
- $\bullet$  AP310i-IL
- $\bullet$  AP310e-FCC
- $\bullet$  AP310e-WR
- $\bullet$  AP310e-CAN
- $\bullet$  Ap310e-IL
- $\bullet$  AP360i-WR
- $\bullet$  AP360i-CAN
- $\bullet$  AP360i-IL
- $\bullet$  AP360e-FCC
- $\bullet$  AP360e-WR
- $\bullet$  AP360e-CAN
- $\bullet$  AP360e-IL
- $\bullet$  AP360i-FCC
- $\bullet$  AP310i-WR
- SLX 9740
- $SLX-9740-40C$
- <sup>l</sup> SLX-9740-80C
- $\cdot$  VSP-4900-24XE
- VSP-4900-12MXU
- $\cdot$  VSP-4900-24S

#### <span id="page-14-0"></span>Discover Now Allowed for Sites Based on Add Device Capability

Discover is now allowed for valid sites based on Add Device capability. The capability for "Sites Read/Write Access" is not necessary for Site Discover, but it is necessary for adding or editing sites.

### <span id="page-14-1"></span>Clarification of Port Type Column in Device View > Port Tab

The Port Type column on the Device View > Port tab has been renamed Neighbor Capabilities and shows all advertised capabilities of the neighbor, instead of displaying "Interswitch" or "Access."

#### <span id="page-15-0"></span>Enhancement to Extreme Management Center Backups

A new checkbox on the Administration > **Backup/Restore** tab allows you to select whether alarm, end-system event, and reporting are included in Extreme Management Center backups.

#### <span id="page-15-1"></span>Failed to Join Domain Alarm Added

A "Failed to Join Domain" alarm is now automatically generated in Extreme Management Center when an engine is unable to join a domain and an event is generated.

#### <span id="page-15-2"></span>REST API Added to GIM

REST API has been added to GIM to increase the .CSV import level for devices from 200 to 5000, and to improve the time to provision these devices.

#### <span id="page-15-3"></span>Fabric Authentication Type Enhancement

Fabric Enable in NNI mode now supports the SHA-256 Fabric Auth Type.

#### <span id="page-15-4"></span>Fabric Attach and Switched UNI Enhancement

Extreme Management Center now supports Fabric Attach (FA) and Switched User Network Interface (S-UNI) on the same port at the same time.

This feature is supported by VSP firmware version 8.1.1 and later, and on all platforms currently supported by Extreme Management Center with two exceptions: XA1400 and VSP-8600.

#### <span id="page-15-5"></span>Enhancements to VPEX

Extreme Management Center now supports the following Virtual Port Extender (VPEX) configurations:

- VPEX Ring Topologies When two VPEX cascades are linked together, they form a VPEX ring. This type of ring provides a redundant connection from any bridge port extender (BPE) in the ring to the controlling bridge (CB). Extreme Management Center requires the controlling bridge to have ExtremeXOS 30.6 or later.
- One-Armed MLAGs In this dual control configuration, the first tier BPEs are only connected to one of the two controlling bridges, which leaves more trusted ports available. In some applications, BPEs are limited to only two links for forming the ring, and the use of one-armed MLAGs is required.

#### <span id="page-15-6"></span>Improvements to Server Certificates

The following improvements to server certificates are included in Extreme Management Center version 8.5:

- PKCS#12/PFX keystores without a keystore password can be imported
- Unencrypted RSA private keys containing a "BEGIN RSA PRIVATE KEY" header can be imported
- Error messages are more descriptive

#### <span id="page-16-0"></span>11ax Radio for AP5xx Models Supported

Extreme Management Center now supports 11ax Radio for AP5xx models.

#### <span id="page-16-1"></span>Enhancements to Network Status Summary Report

The Network Status Summary PDF report has been updated to include the following enhancements:

- Reports display Top 10 instead of Top 5 statistics.
- New "Top 10 WLANs by Clients" and "Top 10 Clients by Bandwidth" reports have been added.
- Enhanced color and graphic resolution for all reports.
- Ability to select a site and generate a Network Status Summary based on the activity for that site.
- Scheduling capability to generate the Network Status Summary on an hourly, daily, weekly, or monthly basis.

The Network Status Summary reports are now also available in the Reports Catalog under the Network option in the left-panel tree.

#### <span id="page-16-2"></span>New Wireless FloorPlans Summary Added

A new FloorPlans Summary report, which displays AP, WLAN and Client data based on selected floorplans, has been added to Extreme Management Center's Reports Catalog under the Wireless option in the left-panel tree. You can also schedule the FloorPlan Summary to generate hourly, daily, weekly or monthly reports.

#### <span id="page-16-3"></span>Enhancements to ExtremeConnect

Several enhancements have been made to ExtremeConnect, including:

- New custom end-system data fields and additional operating system data fields have been added to ExtremeConnect.
- Extreme Management Center backups now include ExtremeConnect configurations.
- $\bullet$  Beginning with Extreme Management Center version 8.5, the following ExtremeConnect modules are hidden by default:
- FiberlinkMaaS360
- FntCommand
- $\blacksquare$  Intune
- McAfee Dxl
- $\bullet$  McAfee EPO
- MobileIron
- MSLync SDN
- OpenStack
- Sophos Mdm
- Xen Desktop
- Xen Server
- Xen Mobile
- Domain Portal (cross-XMC search has no UI anymore)
- Eset Security
- Nutanix
- <sup>l</sup> VWClever RDC

If you have enabled one or more of these modules, it should not be hidden in your network; however, ExtremeConnect may hide the module if it is disabled at any time. Hidden modules are still fully functional, but cannot be configured automatically by ExtremeConnect. To enable a hidden module, modify the configuration file manually.

## <span id="page-17-0"></span>1.4 ExtremeAnalytics

- Streaming Flow Data from [ExtremeAnalytics](#page-17-1) into Splunk
- [Improvements](#page-18-2) to Response Time Dashboard
- Additional Devices Support [Application](#page-18-3) Telemetry

#### <span id="page-17-1"></span>Streaming Flow Data from ExtremeAnalytics into Splunk

ExtremeAnalytics supports the ability to stream flow data from an ExtremeAnalytics engine into Splunk. This support includes instructions on how to configure IPFIX to work with Splunk and files that you can copy to the Splunk server to facilitate integration.

#### <span id="page-18-2"></span>Improvements to Response Time Dashboard

The ExtremeAnalytics Response Time dashboard, when grouping by interface, displays only the device IP address for received Application Telemetry flow data when it is lacking sampled packet information.

#### <span id="page-18-3"></span>Additional Devices Support Application Telemetry

Application Telemetry is supported on the following device types:

- SLX9740
- $\cdot$  ERS4900
- ERS5900
- ERS devices running firmware versions later than 7.7.0
- BOSS devices running firmware versions later than 7.7.0

## <span id="page-18-0"></span>1.5 ExtremeCompliance

ExtremeCompliance now supports the following device types (as of Extreme Management Center Version 8.5):

- VSP4900-12MXU12XE
- $\cdot$  VSP4900-24S
- $\cdot$  VSP4900-24XE
- <sup>l</sup> SLX9740-40C
- <sup>l</sup> SLX9740-80C
- $\bullet$  AP310i/e
- $\bullet$  AP360i/e

Regimes and audit tests created in versions 8.1, 8.2, and 8.3 are retained following the upgrade.

## <span id="page-18-1"></span>1.6 ExtremeControl

- **[Enhancements](#page-19-0) to DCHP Fingerprint Functionality**
- Ability to [Configure](#page-19-1) RADSec and TCP on Proxy RADIUS Servers
- Export of [End-System](#page-19-2) Table Data Now Supports HTML Format
- . New Option to Remove [End-Systems](#page-19-3) via the End-Systems Tab
- Advanced [Location-Based](#page-20-1) Registration and Web Access Configuration Available
- Ability to Create Helpdesk [Provisioners](#page-20-2) in Guest & IoT Manager
- Preview with RADIUS [Attributes](#page-20-3) Added
- Enhancement to Variables in [RADIUS Attribute](#page-20-4) Configurations
- **Enhanced Enforce Preview Functionality for [ExtremeControl](#page-20-5)**

#### <span id="page-19-0"></span>Enhancements to DCHP Fingerprint Functionality

Several enhancements to the Detection and Profiling table on the Administration > Device Types tab have been made to improve DCHP fingerprint functionality.

- Add or edit DCHP device type profiles directly to the table. If a system fingerprint is edited, a custom fingerprint is created that overrides the system fingerprint.
- Delete custom fingerprints directly from the table. If the custom fingerprint was overriding a system fingerprint, the system fingerprint becomes active once again.
- Import a custom DHCP fingerprint xml definitions file to Extreme Management Center.
- The Detection and Profiling table now supports additional operations, including the Group by this Field option, which groups the data in the table by the selected column heading, and the Show in Groups option, which displays the fingerprints grouped by the field you selected.

NOTE: Fingerprints are now applied to all ExtremeControl engines and are no longer engine-specific.

#### <span id="page-19-1"></span>Ability to Configure RADSec and TCP on Proxy RADIUS Servers

You can now select TCP and RADSec setting options when configuring RADIUS Server authentication and accounting ports. RADSec adds TLS (Transport Layer Security) over TCP. For versions prior to Extreme Management Center version 8.5, TCP/TLS settings are not supported and cannot be enforced to ExtremeControl engines.

#### <span id="page-19-2"></span>Export of End-System Table Data Now Supports HTML Format

Export of ExtremeControl end-systems and end-system events from the respective tables now supports HTML format.

#### <span id="page-19-3"></span>New Option to Remove End-Systems via the End-Systems Tab

A new Cleanup Data option has been added to the Tools menu in the End-Systems Table on the Access Control > End-Systems tab, which enables you to easily remove end-systems from the tables and charts on the End-Systems tab.

#### <span id="page-20-1"></span>Advanced Location-Based Registration and Web Access Configuration Available

Advanced location-based registration and web access enables you to configure different access features for end users based on the location of a connecting endsystem. Using the Rules tab, you can define a location-based access configuration, which specifies the access method and portal used by the end user to register or log in, and the access levels assigned to the end user following registration or login.

#### <span id="page-20-2"></span>Ability to Create Helpdesk Provisioners in Guest & IoT Manager

You can now create a Helpdesk Provisioner user in Guest & IoT Manager with the ability to view and edit all the Guest user and Device records of the Onboarding Templates to which they are assigned. Helpdesk Provisioners can add records of assigned Onboarding Templates; edit, delete and extend user expiration; and perform resend password, resend details, renew password, and print operations on accessible records.

#### <span id="page-20-3"></span>Preview with RADIUS Attributes Added

A new Preview with RADIUS Attributes option, which allows you to preview your policy with a given RADIUS Attribute configuration, has been added to Access Control > Policy Mappings.

#### <span id="page-20-4"></span>Enhancement to Variables in RADIUS Attribute Configurations

Custom substitution variables can now contain other variables and are resolved up to three times in RADIUS Attribute configurations.

#### <span id="page-20-5"></span>Enhanced Enforce Preview Functionality for ExtremeControl

The Enforce Preview functionality is enhanced for the ExtremeControl engine configuration, displaying additional details about the enforce.

## <span id="page-20-0"></span>**2. Deprecated Features**

In Extreme Management Center version 8.5, the following legacy Java applications (Console, MIB Tools, NAC Manager, and Policy Manager) are disabled by default. To use the legacy Java applications in version 8.5, follow the instructions in the [GTAC](https://nam05.safelinks.protection.outlook.com/?url=https%3A%2F%2Fgtacknowledge.extremenetworks.com%2Farticles%2FSolution%2F000042173&data=02%7C01%7Cjmoore%40extremenetworks.com%7Cf9a50f948dd44ecacfb308d7af1129e5%7Cfc8c2bf6914d4c1fb35246a9adb87030%7C0%7C0%7C637170360553309752&sdata=frhB2s6YNasJ%2Fzv1FiPoRExcSz1qr3bvBeWKCDqb4Ic%3D&reserved=0) [knowledgebase](https://nam05.safelinks.protection.outlook.com/?url=https%3A%2F%2Fgtacknowledge.extremenetworks.com%2Farticles%2FSolution%2F000042173&data=02%7C01%7Cjmoore%40extremenetworks.com%7Cf9a50f948dd44ecacfb308d7af1129e5%7Cfc8c2bf6914d4c1fb35246a9adb87030%7C0%7C0%7C637170360553309752&sdata=frhB2s6YNasJ%2Fzv1FiPoRExcSz1qr3bvBeWKCDqb4Ic%3D&reserved=0) article.

Beginning in Extreme Management Center version 8.5, the Extreme Management Center server no longer supports native installation for the Windows operating system.

Additionally, beginning in version 8.5, Extreme Management Center no longer supports restoring legacy backups. You can access legacy backups by upgrading to Extreme Management Center version 8.5.

## <span id="page-21-0"></span>**3. Known Issues and Vulnerabilities Addressed**

## <span id="page-21-1"></span>3.1 Known Issues Addressed in 8.5.1

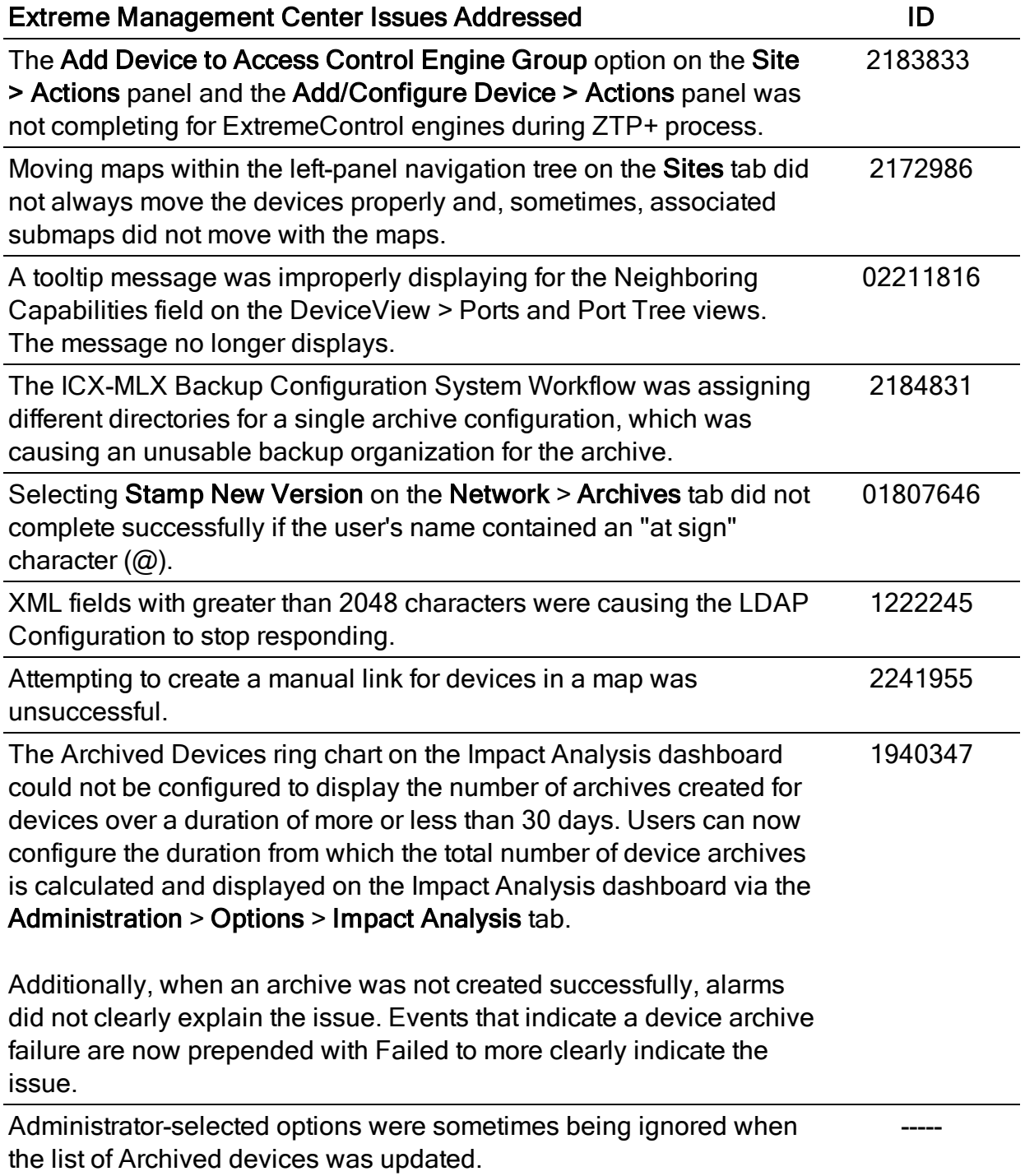

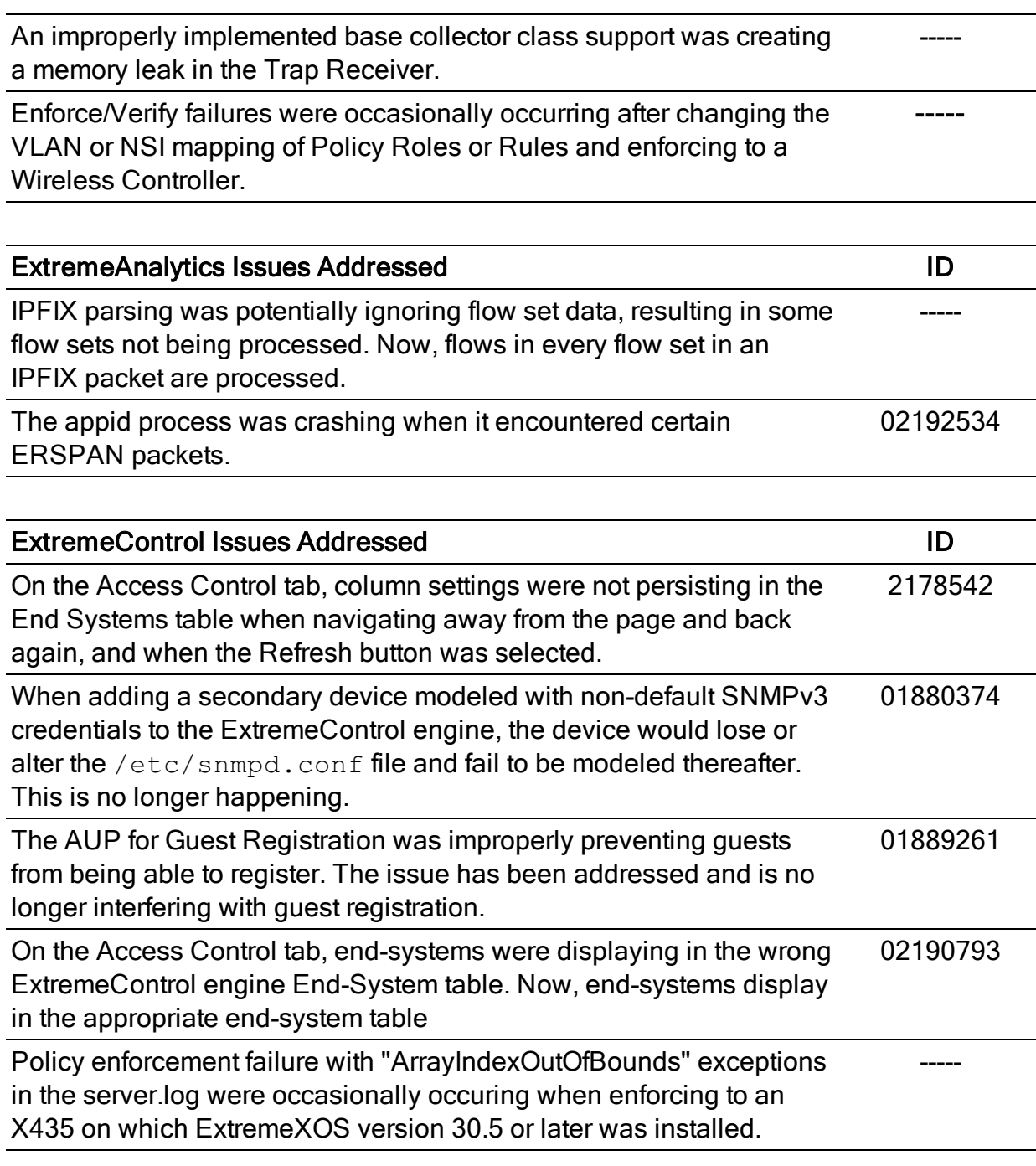

## <span id="page-22-0"></span>3.1.1 Known Issues Addressed in 8.5.0

Extreme Management Center Issues Addressed **ID** 

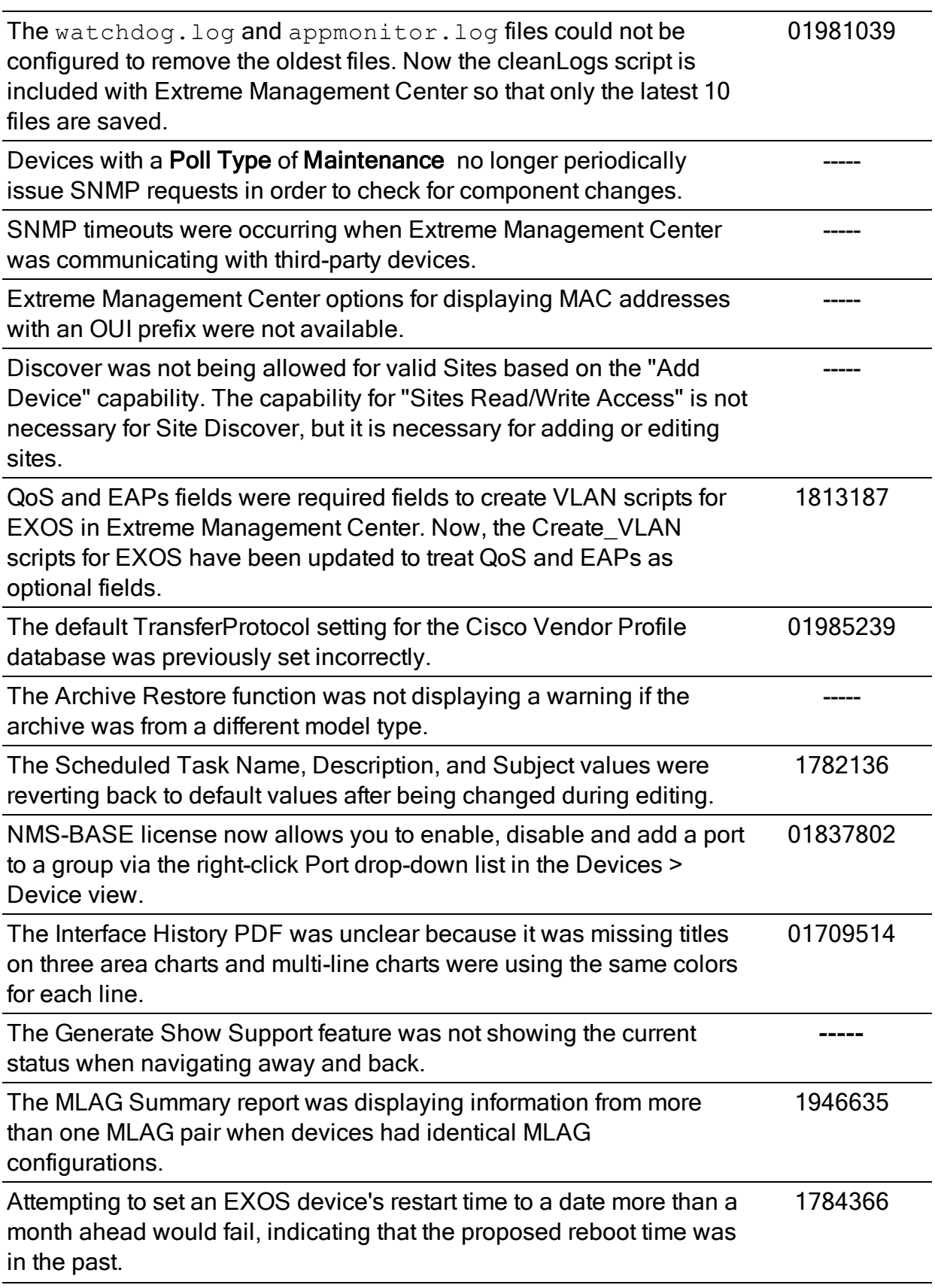

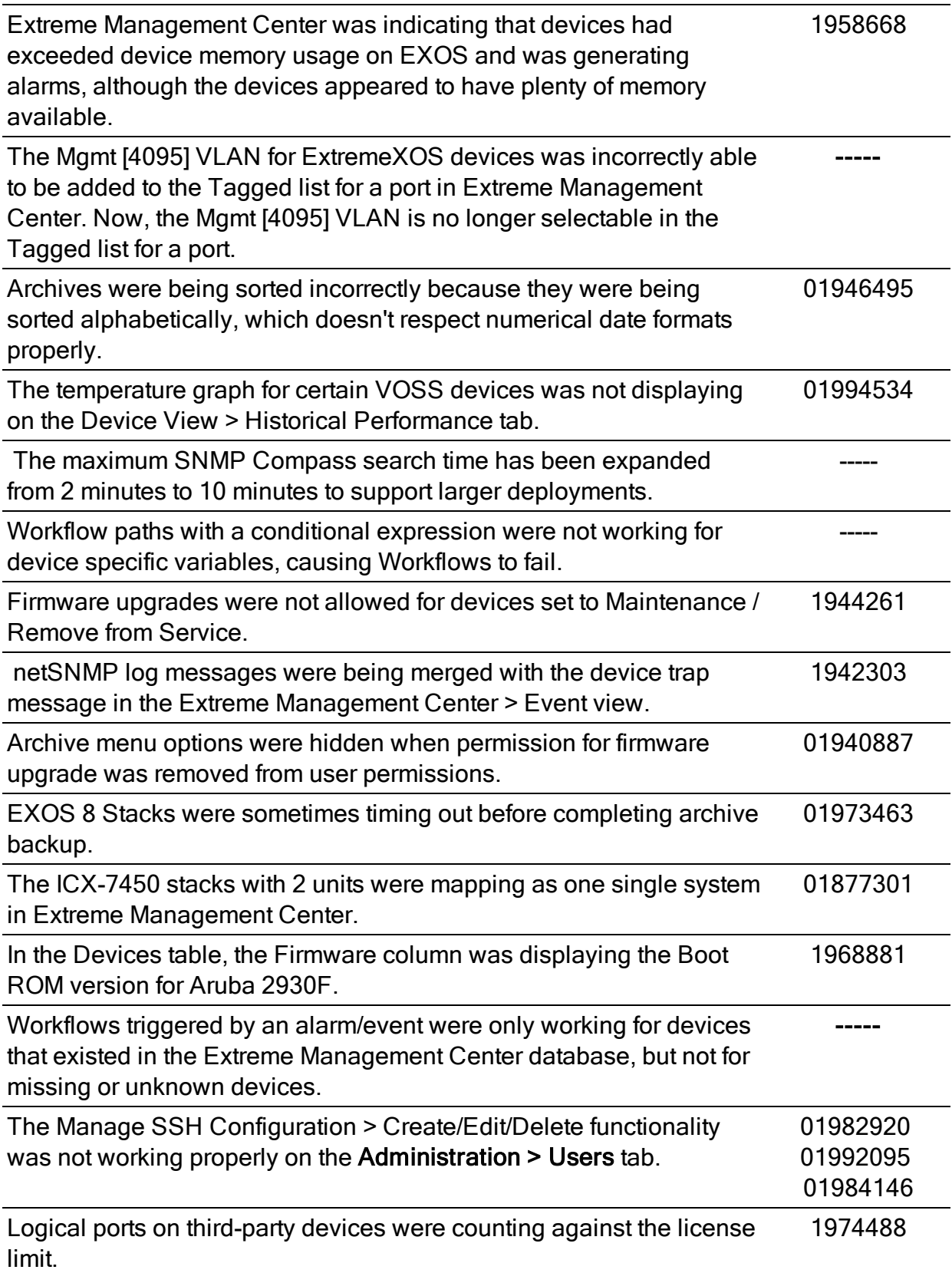

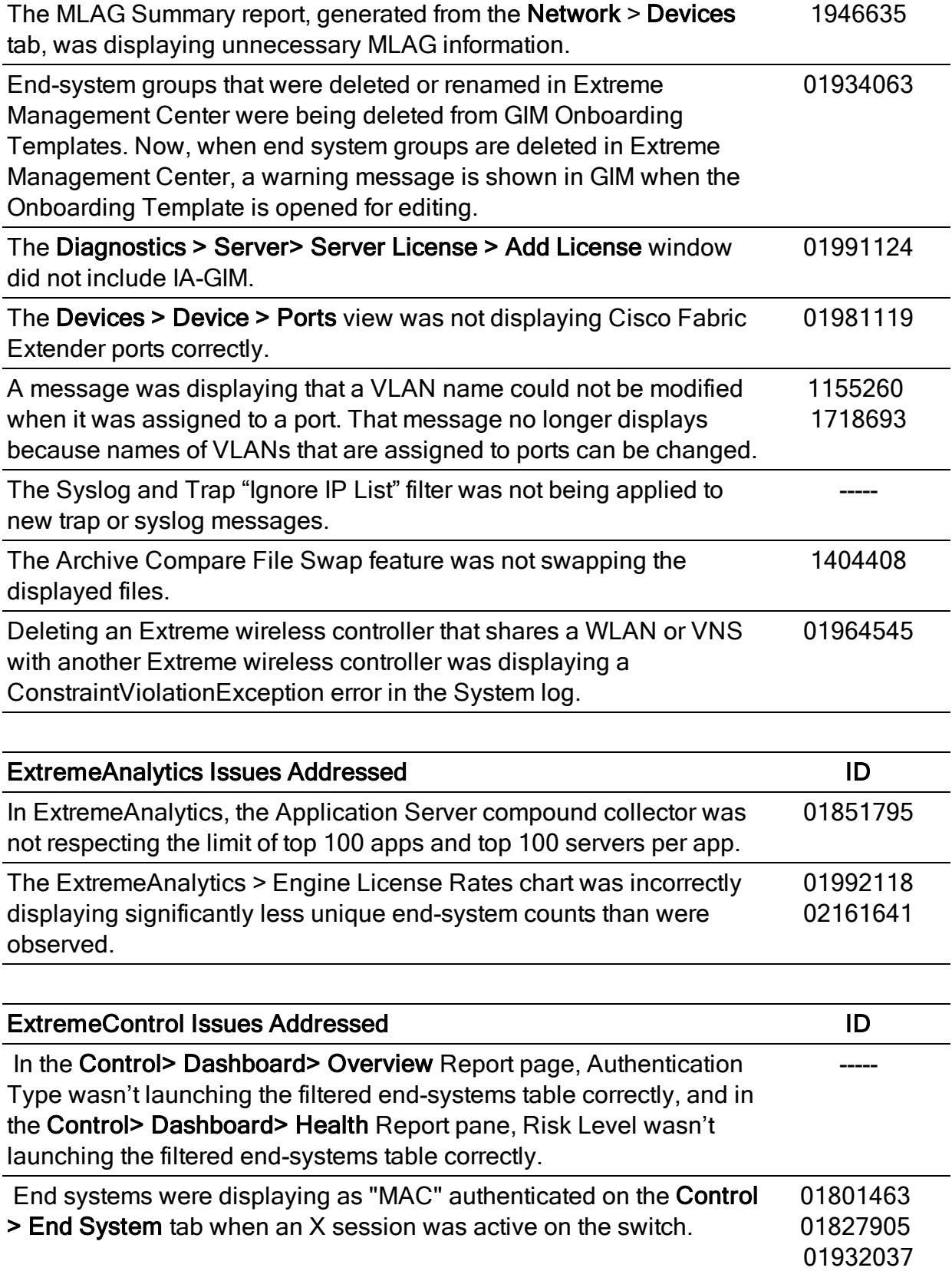

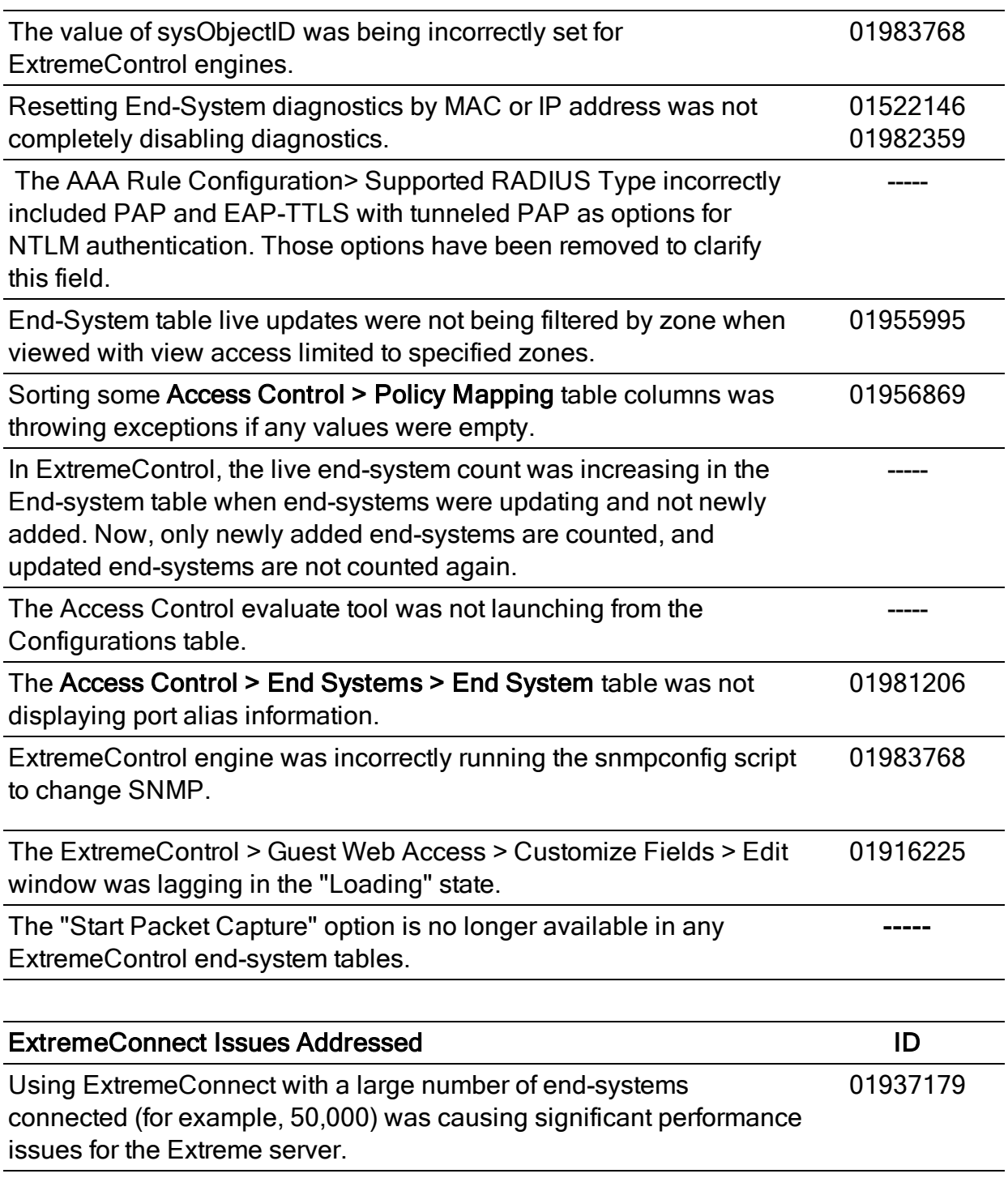

## <span id="page-27-0"></span>3.2 Vulnerabilities Addressed

This section presents the vulnerabilities addressed in Extreme Management Center 8.5.1:

- The following vulnerabilities were addressed in the Extreme Management Center, ExtremeControl, and ExtremeAnalytics engine images:
	- <sup>l</sup> CVE-2018-0500, CVE-2018-8740, CVE-2019-19603, CVE-2019-19645, CVE-2020-11655, CVE-2020-13434, CVE-2020-13435, CVE-2020-13630, CVE-2020-13631, CVE-2020-13632, CVE-2020-13790, CVE-2020-0543, CVE-2020-0548, CVE-2020-0549, CVE-2019-1547, CVE-2019-1549, CVE-2019-1551, CVE-2019-1563, CVE-2017-11109, CVE-2017-5953, CVE-2017-6349, CVE-2017-6350, CVE-2018-20786, CVE-2019-20079, CVE-2019-12387, CVE-2019-12855, CVE-2019-9512, CVE-2019-9514, CVE-2019-9515, CVE-2020-10108, CVE-2020-10109, CVE-2020-10531, CVE-2020-1700, CVE-2019-13734, CVE-2019-13750, CVE-2019-13751, CVE-2019-13752, CVE-2019-13753, CVE-2019-19880, CVE-2019-19923, CVE-2019-19924, CVE-2019-19925, CVE-2019-19926, CVE-2019-19959, CVE-2019-20218, CVE-2020-9327, CVE-2020-8130, CVE-2019-19221, CVE-2020-9308, CVE-2016-9840, CVE-2016-9841, CVE-2016-9842, CVE-2016- 9843, CVE-2020-8597, CVE-2019-19956, CVE-2020-7595, CVE-2018- 16888, CVE-2019-20386, CVE-2019-3843, CVE-2019-3844, CVE-2020- 1712, CVE-2019-19906, CVE-2017-16808, CVE-2018-10103, CVE-2018- 10105, CVE-2018-14461, CVE-2018-14462, CVE-2018-14463, CVE-2018- 14464, CVE-2018-14465, CVE-2018-14466, CVE-2018-14467, CVE-2018- 14468, CVE-2018-14469, CVE-2018-14470, CVE-2018-14879, CVE-2018- 14880, CVE-2018-14881, CVE-2018-14882, CVE-2018-16227, CVE-2018- 16228, CVE-2018-16229, CVE-2018-16230, CVE-2018-16300, CVE-2018- 16451, CVE-2018-16452, CVE-2018-19519, CVE-2019-1010220, CVE-2019-15166, CVE-2019-15167, CVE-2019-5188, CVE-2019-15795, CVE-2019-15796, CVE-2019-20367, CVE-2019-13627, CVE-2019-15165, CVE-2019-15845, CVE-2019-16201, CVE-2019-16254, CVE-2019-16255,CVE-2019-14866, CVE-2019-12290, CVE-2019-18224, CVE-2019-13117, CVE-2019-13118, CVE-2019-18197, CVE-2019-6111, CVE-2019-10222, CVE-2019-13012, CVE-2019-12450, CVE-2019-8457, CVE-2019-12735, CVE-2019-19377, CVE-2019-19769, CVE-2020-11494, CVE-2020-11565, CVE-2020-11608, CVE-2020-11609, CVE-2020-11668, CVE-2020-12657, CVE-2020-12826, CVE-2020-8616, CVE-2020-8617, CVE-2020-11669, CVE-2020-12762, CVE-2020-3810, CVE-2019-20795, CVE-2020-12243, CVE-2018-5383, CVE-2020-2759, CVE-2020-2760, CVE-2020-2762, CVE-2020-

2763, CVE-2020-2765, CVE-2020-2780, CVE-2020-2804, CVE-2020-2812, CVE-2020-2892, CVE-2020-2893, CVE-2020-2895, CVE-2020-2896, CVE-2020-2897, CVE-2020-2898, CVE-2020-2901, CVE-2020-2903, CVE-2020- 2904, CVE-2020-2921, CVE-2020-2922, CVE-2020-2923, CVE-2020-2924, CVE-2020-2925, CVE-2020-2926, CVE-2020-2928, CVE-2020-2930, CVE-2019-16234, CVE-2019-19768, CVE-2020-10942, CVE-2020-11884, CVE-2020-8648, CVE-2020-9383, CVE-2019-2228, CVE-2020-3898, CVE-2019- 18348, CVE-2020-8492, CVE-2020-11008, CVE-2020-5260, CVE-2020- 8428, CVE-2020-8834, CVE-2020-8992, CVE-2018-14553, CVE-2019- 11038, CVE-2020-8831, CVE-2020-8833, CVE-2020-8835, CVE-2018- 14498, CVE-2018-19664, CVE-2018-20330, CVE-2019-2201, CVE-2018- 11574, CVE-2019-19046, CVE-2020-8428, CVE-2020-15709, CVE-2020- 12400, CVE-2020-12401, CVE-2020-6829, CVE-2020-15704, CVE-2020- 11936, CVE-2020-15701, CVE-2020-15702, CVE-2020-14539, CVE-2020- 14540, CVE-2020-14547, CVE-2020-14550, CVE-2020-14553, CVE-2020- 14559, CVE-2020-14568, CVE-2020-14575, CVE-2020-14576, CVE-2020- 14586, CVE-2020-14591, CVE-2020-14597, CVE-2020-14619, CVE-2020- 14620, CVE-2020-14623, CVE-2020-14624, CVE-2020-14631, CVE-2020- 14632, CVE-2020-14633, CVE-2020-14634, CVE-2020-14641, CVE-2020- 14643, CVE-2020-14651, CVE-2020-14654, CVE-2020-14656, CVE-2020- 14663, CVE-2020-14678, CVE-2020-14680, CVE-2020-14697, CVE-2020- 14702, CVE-2019-17514, CVE-2019-20907, CVE-2019-9674, CVE-2020- 14422, CVE-2017-12133, CVE-2017-18269, CVE-2018-11236, CVE-2018- 11237, CVE-2018-19591, CVE-2018-6485, CVE-2019-19126, CVE-2019- 9169, CVE-2020-10029, CVE-2020-1751, CVE-2020-1752, USN-4377-1, CVE-2020-14309, CVE-2020-15707, CVE-2020-10713, CVE-2020-15706, CVE-2020-14311, CVE-2020-14310, CVE-2020-15705, CVE-2020- 14308,CVE-2020-10711, CVE-2020-10751, CVE-2020-12768, CVE-2020- 12770, CVE-2020-13143, CVE-2020-5963, CVE-2020-5967, CVE-2020- 5973, CVE-2020-8169, CVE-2020-8177, CVE-2020-12049, CVE-2019- 17023, CVE-2020-12399, CVE-2019-7303

- Extreme Management Center and ExtremeControl engine images:
	- <sup>l</sup> CVE-2019-7317, CVE-2020-13820, CVE-2020-13819, CVE-2019-11599, CVE-2019-9503, CVE-2019-3842, CVE-2018-12126, CVE-2018-12127, CVE-2018-12130, CVE-2019-11091, CVE-2019-3874, CVE-2019-3882, CVE-2019-6133, CVE-2018-5743, CVE-2019-0136, CVE-2019-10207, CVE-2019-11487, CVE-2019-13631, CVE-2019-15211, CVE-2019-15215, CVE-2018-21008, CVE-2019-14816, CVE-2019-14821, CVE-2019-15117, CVE-2019-15118, CVE-2019-15505, CVE-2019-15902, CVE-2018-20784, CVE-

2019-10638, CVE-2019-13648, CVE-2019-14283, CVE-2019-14284, CVE-2019-3900

- Extreme Management Center and ExtremeAnalytics engine images:
	- <sup>l</sup> CVE-2019-14895, CVE-2019-14896, CVE-2019-14897, CVE-2019-14901, CVE-2019-16231, CVE-2019-18660, CVE-2019-19045, CVE-2019-19052, CVE-2019-19524, CVE-2019-19534, CVE-2019-19529
- Extreme Management Center engine image:
	- <sup>l</sup> CVE-2019-18813, CVE-2019-19051, CVE-2019-19055, CVE-2019-19072, CVE-2019-11190, CVE-2019-11191, CVE-2019-11810, CVE-2019-11815, CVE-2016-3189, CVE-2019-12900, CVE-2019-10126, CVE-2019-1125, CVE-2019-12614, CVE-2019-13272, CVE-2019-3846, CVE-2016-10743, CVE-2019-9495, CVE-2019-9497, CVE-2019-9498, CVE-2019-9499, CVE-2019-9893, CVE-2019-11477, CVE-2019-11478, CVE-2018-20836, CVE-2019-10142, CVE-2019-11833, CVE-2019-11884, CVE-2019-2054, CVE-2019-5435, CVE-2019-5436, CVE-2019-9924, CVE-2019-11555, CVE-2018-20843, CVE-2016-6153, CVE-2017-10989, CVE-2017-13685, CVE-2017-2518, CVE-2017-2519, CVE-2017-2520, CVE-2018-20346, CVE-2018-20505, CVE-2018-20506, CVE-2019-9936, CVE-2019-9937, CVE-2019-13057, CVE-2019-13565, CVE-2019-11479, CVE-2019-16056, CVE-2019-16935, CVE-2019-14615, CVE-2019-15291, CVE-2019-18683, CVE-2019-18885, CVE-2019-19057, CVE-2019-19062, CVE-2019-19063, CVE-2019-19227, CVE-2019-19332, CVE-2018-3639, CVE-2018-3640, CVE-2018-3646, CVE-2019-3462, CVE-2018-16890, CVE-2019-3822, CVE-2019-3823, CVE-2018-20685, CVE-2019-6109, CVE-2019-1559, CVE-2015-9383, CVE-2018-20406, CVE-2018-20852, CVE-2019-10160, CVE-2019-5010, CVE-2019-9636, CVE-2019-9740, CVE-2019-9947, CVE-2019- 9948, CVE-2019-5481, CVE-2019-5482, CVE-2019-15903, CVE-2019- 14287, CVE-2016-10905, CVE-2017-18509, CVE-2018-20961, CVE-2018- 20976, CVE-2019-15926, CVE-2019-14835, CVE-2019-15030, CVE-2019- 15031, CVE-2016-5195, CVE-2019-5094, CVE-2018-12207, CVE-2019- 0154, CVE-2019-0155, CVE-2019-11135, CVE-2019-15098, CVE-2019- 16746, CVE-2019-17052, CVE-2019-17053, CVE-2019-17054, CVE-2019- 17055, CVE-2019-17056, CVE-2019-17666, CVE-2019-2215, CVE-2019- 16275, CVE-2019-17075, CVE-2019-17133, CVE-2019-0155, CVE-2019- 11135, CVE-2019-11139, CVE-2019-18218, CVE-2019-18218, CVE-2016- 10906, CVE-2017-18232, CVE-2019-14814, CVE-2019-16168, CVE-2019- 19242, CVE-2019-19244, CVE-2019-5018, CVE-2019-5827, CVE-2018- 20856, CVE-2018-10844, CVE-2018-10845, CVE-2018-10846, CVE-2019- 3829, CVE-2019-3836, CVE-2016-7076, CVE-2017-1000368, USN-4038-3, USN-4049-3
- The following vulnerabilities were addressed in the ExtremeControl engine image:
	- <sup>l</sup> CVE-2019-10092, CVE-2019-11234, CVE-2019-11235, CVE-2018-16884, CVE-2019-9500, CVE-2018-14678, CVE-2018-18021, CVE-2018-19824, CVE-2019-3459, CVE-2019-3460, CVE-2019-6974, CVE-2019-7221, CVE-2019-7222, CVE-2019-7308, CVE-2019-8912, CVE-2019-8980, CVE-2019- 9213, CVE-2018-18397, CVE-2018-19854, CVE-2019-6454, CVE-2019- 14814, CVE-2019-14815, CVE-2019-15918, CVE-2018-19985, CVE-2019- 10639, CVE-2019-14763, CVE-2019-15090, CVE-2019-15212, CVE-2019- 15214, CVE-2019-15216, CVE-2019-15218, CVE-2019-15220, CVE-2019- 15221, CVE-2019-15292, CVE-2019-3701, CVE-2019-3819, CVE-2019- 9506, USN-4115-2
- The following vulnerabilities were addressed in the ExtremeAnalytics engine image:
	- <sup>l</sup> CVE-2019-16233, CVE-2019-19083, CVE-2019-19807

## <span id="page-30-0"></span>**4. Installation, Upgrade, and Configuration Changes**

## <span id="page-30-1"></span>4.1 Installation Information

When you purchased Extreme Management Center, you received a Licensed Product Entitlement ID that allows you to generate a product license key. Prior to installing Extreme Management Center, redeem your Entitlement ID for a license key. Refer to the instructions included with the Entitlement ID sent to you.

For complete installation instructions, refer to the installation [documentation](http://documentation.extremenetworks.com/netsight/8.1/9035435_InstallationGuide.pdf) located on the Documentation web page:

<https://www.extremenetworks.com/support/documentation/>.

If you have requested an Extreme Management Center evaluation license, you received an Entitlement ID. This Entitlement ID allows you to generate a product evaluation license key. Refer to the instructions included with the Entitlement ID to generate the license key. Use the key when you install the product.

Evaluation licenses are valid for 30 days. To upgrade from an evaluation license to a purchased copy, contact your Extreme Networks Representative to purchase the software. Refer to the Upgrading an Evaluation License section of the *Extreme* Management Center Installation Guide for instructions on upgrading your evaluation license.

```
IMPORTANT: The Compliance tab is available and supported by Extreme on an
             Extreme Management Center engine running the Linux operating system
             supplied by Extreme. Other Linux operating systems can support
             ExtremeCompliance functionality, but python version 2.7 or higher must be
             installed. Additionally ExtremeCompliance functionality requires the git,
             python2, python mysql module, python setuptools module, and python
             "pygtail" module packages be installed and related dependencies
             managed by the customer for their server's unique operating system and
             version.
```
### <span id="page-31-0"></span>4.1.1 Installing Without an Internet Connection

If your Linux system requires an operating system upgrade, you are prompted to upgrade using either an internet connection or locally (without an internet connection) if no additional Ubuntu packages need to be installed.

```
!!! ATTENTION !!!
```
We can attempt to upgrade the OS without using the internet if there were no extra Ubuntu packages installed. If there were extraneous packages installed, the upgrade will fail with this method.

Do you want to attempt a local in-place upgrade of the OS and reboot when complete? (Y/n)

### <span id="page-31-1"></span>4.1.2 Custom FlexViews

When reinstalling Extreme Management Center Console, the installation program saves copies of any FlexViews you created or modified in the

```
<install directory>
\.installer\backup\current\appdata\System\FlexViews folder.
```
If you are deploying FlexViews via the Extreme Management Center server, save them in the appdata\VendorProfiles\Stage\MyVendorProfile\FlexViews\My FlexViews folder.

### <span id="page-31-2"></span>4.1.3 Custom MIBs and Images

If you are deploying MIBs via the Extreme Management Center server, they are saved in the appdata\VendorProfiles\Stage\MyVendorProfile\MIBs\ folder.

If you are deploying device images (pictures) via the Extreme Management Center server, they are saved in the

<span id="page-32-0"></span>appdata\VendorProfiles\Stage\MyVendorProfile\Images\ folder.

## 4.2 Important Upgrade Considerations

Extreme Management Center 8.5.x supports upgrades from Extreme Management Center version 8.3.x or 8.4.x. If you are upgrading from version 8.1 or earlier of NetSight/Extreme Management Center, you must perform an intermediate upgrade. For example, if you are upgrading from NetSight 8.1, you must first upgrade to the latest Extreme Management Center 8.3 or 8.4 release, then to 8.5.1.

IMPORTANT:When performing an upgrade, be sure to back up the database prior to performing the upgrade, and save it to a safe location. Use the Administration > Backup/Restore tab to perform the backup.

- When upgrading the Extreme Management Center server, ExtremeAnalytics engine, or ExtremeControl engine to version 8.5.1, ensure the DNS server IP address is correctly configured.
- When upgrading to Extreme Management Center version 8.5.1, if you adjusted the Extreme Management Center memory settings and want them to be saved on upgrade, a flag  $(-$ DcustomMemory) needs to be added to the /usr/local/Extreme\_Networks/NetSight/services/nsserver.cfg file.

For example:

```
-Xms12g -Xmx24g -XX: HeapDumpPath=../../nsdump.hprof -
XX:+HeapDumpOnOutOfMemoryError -XX:MetaspaceSize=128m -
DcustomMemory
```
- If your network is using ExtremeAnalytics or ExtremeControl engines, Fabric Manager, or another add-on feature, you must first perform the Extreme Management Center upgrade to version 8.5 and then add the feature.
- If you are running Data Center Manager (DCM), a Mobile Device Management (MDM) integration, or other ExtremeConnect or Fusion integration with Extreme Management Center, or are accessing Web Services directly or through ExtremeConnect, you need to install an Extreme Management Center Advanced (NMS-ADV) license. Contact your Extreme Networks Representative for information on obtaining this license.

### <span id="page-33-0"></span>4.2.1 License Renewal

Upgrading to Extreme Management Center version 8.5 requires you to [renew](https://gtacknowledge.extremenetworks.com/articles/How_To/How-to-upgrade-a-NetSight-license-for-use-with-version-7) your NMS [license](https://gtacknowledge.extremenetworks.com/articles/How_To/How-to-upgrade-a-NetSight-license-for-use-with-version-7) if generated prior to July 31, 2020. Licenses generated prior to July 31, 2020 expire 90 days after upgrading to Extreme Management Center version 8.5.

### <span id="page-33-1"></span>4.2.2 Upgrading Hardware

When attempting to upgrade the Extreme Management Center server, the ExtremeAnalytics engine, or the ExtremeControl engine to version 8.5, the upgrade might not complete successfully. If the upgrade is not successful, begin the upgrade again.

### <span id="page-33-2"></span>4.2.3 Free Space Consideration

When upgrading to Extreme Management Center version 8.5, a minimum of 15 GB of free disk space is required on the Extreme Management Center server.

To increase the amount of free disk space on the Extreme Management Center server, perform the following:

- Decrease the number of Extreme Management Center backups (by default, saved in the /usr/local/Extreme Networks/NetSight/backup directory).
- Decrease the Data Persistence settings (Administration > Options > Access Control > Data Persistence).
- Remove unnecessary archives (Network > Archives).
- Delete the files in the *<installation directory>*/NetSight/.installer directory.

### <span id="page-33-3"></span>4.2.4 Site Discover Consideration

Discovering devices via the Site tab using a Range, Subnet, or Seed discover might not successfully add all expected devices. To correct the issue, increase the Length of SNMP Timeout value on the Administration > Options > Site tab in the Discover First SNMP Request section.

## <span id="page-33-4"></span>4.3 ExtremeAnalytics Upgrade Information

Enabling or disabling the disk flow export feature might cause enforce operations to time out. Enforcing again resolves the issue.

When you delete an ExtremeXOS device that is configured as a flow source via the Flow Sources table of the Analytics > Configuration > Engines > Configuration tab from the Devices list on the Network > Devices tab, an error message is generated in the server. log. The message does not warn you that the device is in use as a flow source. Adding the device back in the Devices list on the Network > Devices tab or removing the device from the Flow Source table fixes the issue.

The Flow Sources table on the Analytics > Configuration > *engine* > Configuration tab may take a few minutes to load.

## <span id="page-34-1"></span><span id="page-34-0"></span>4.4 ExtremeControl Upgrade Information

### 4.4.1 General Upgrade Information

Before upgrading to Extreme Management Center 8.5, upgrade your ExtremeControl engine version to 8.2 or 8.3. Additionally, both Extreme Management Center and the ExtremeControl engine must be at version 8.5 in order to take advantage of the new ExtremeControl 8.5 features.

NOTE: ExtremeControl 8.5 functionality is not supported on the 2S Series and 7S Series ExtremeWireless Controllers.

You can download the latest ExtremeControl engine version at the Extreme Portal: [https://extremeportal.force.com](https://extremeportal.force.com/). Be sure to read the Upgrading to ExtremeControl 8.5 document (available on the Documentation tab of the Portal) for important information.

In addition, if your ExtremeControl solution utilizes a Nessus assessment server, upgrade your assessment agent adapter to version 8.5 if you upgrade to the ExtremeControl engine 8.5. Version 8.5 of the assessment agent adapter requires an operating system with a 64-bit architecture.

### <span id="page-34-2"></span>4.4.2 ExtremeControl Version 8.0 and later

Beginning in version 8.0, ExtremeControl may fail to join Active Directory when accessing as a Standard Domain User with Descendant Computer Objects ("Reset password" permissions only) group member.

To allow this functionality, add the following permissions:

- Reset Password
- Validated write to DNS host name
- Validated write to service principal
- Read and write account restrictions
- Read and write DNS host name attributes
- Write servicePrincipalName

### <span id="page-35-0"></span>4.4.3 Other Upgrade Information

Immediately after you install version 8.5 on the ExtremeControl engine, the date and time does not properly synchronize and the following error message displays:

WARNING: Unable to synchronize to a NTP server. The time might not be correctly set on this device.

Ignore the error message and the date and time automatically synchronize after a short delay.

Additionally, the following message might display during the ExtremeControl upgrade to version 8.5:

#### No domain specified

To stop domain-specific winbindd process, run /etc/init.d/winbindd stop *{example-domain.com}*

## <span id="page-35-2"></span><span id="page-35-1"></span>4.5 Fabric Configuration Information

### 4.5.1 Certificate

Fabric Manager might be unavailable via Extreme Management Center after upgrading if the certificate is missing in Extreme Management Center Trust store.

To ensure Fabric Manager is available, enter the Fabric Manager certificate in the Extreme Management Center Trust store using Generate Certificate option.

### <span id="page-35-3"></span>4.5.2 Authentication Key

When you provision authentication keys for Fabric Attach, the key cannot be read back for security reasons. When the key is read from the device, it always shows "\*\*\*\*". For this reason, it might seem that there is a configuration mismatch when one does not exist.

### <span id="page-35-4"></span>4.5.3 Service Configuration Change

If you change a configured service via the Configure Device window that references one of the following, and then enforce those changes to the device, the configuration on the

device might change unexpectedly:

- $\blacksquare$  MLT
- . SMLT
- Port-specific settings to a port belonging to an MLT or SMLT

To prevent this merge, change rows in the Enforce Preview window where MLT or SMLT are in use from Current to Desired.

<span id="page-36-0"></span>To correct the issue after enforcement, modify the service on the device via the CLI.

### 4.5.4 CLIP Addresses

Using the CLIP Addresses table in the Configure Device window, you can enter addresses in both IPv4 and IPv6 formats. However, Extreme Management Center version 8.5 only supports applying a single address (either IPv4 or IPv6) to a Loopback Interface.

### <span id="page-36-1"></span>4.5.5 Gateway Address Configuration Change

In versions of Extreme Management Center prior to 8.5, the Default Gateway IP Address is configured as part of the VLAN. In 8.5, the Default Gateway IP Address is configured as part of the VRF.

When enforcing VRFs to a device after upgrading to version 8.5, merge any Default Gateway IP Addresses from the device into the configuration of Extreme Management Center to prevent incorrect configuration of the device.

### <span id="page-36-2"></span>4.5.6 Upgrading VSP-8600

When upgrading from Extreme Management Center version 8.2 to version 8.3. manually reload previously discovered VSP-8600 devices to gain access to Fabric Connect features.

### <span id="page-36-3"></span>4.5.7 Removing Fabric Connect Configuration

Removing a device's Fabric Connect configuration by setting the Topology Definition to <None> may fail if the device has Logical Interfaces assigned to ISIS.

### <span id="page-36-4"></span>4.5.8 Password Configuration

Fabric Manager fails to onboard in Extreme Management Center if the root password includes an ampersand (&) character. Additionally, if the Administration > Inventory

Manager > SCP tab contains a password that includes an ampersand (&) in Extreme Management Center, the Fabric Manager firmware does not download successfully.

<span id="page-37-0"></span>Ensure you use a password without an ampersand (&) character.

### 4.5.9 VRF Configuration

VSP SNMP performance is adversely affected as the number of VRF configurations increases. This issue can be resolved by upgrading to VSP release 8.1.1 or later or VSP8600 series version 6.3.3 or later.

## <span id="page-37-2"></span><span id="page-37-1"></span>4.6 Device Configuration Information

### 4.6.1 VDX Device Configuration

To properly discover interfaces and links for VDX devices in Extreme Management Center, enable three-tuple-if on the device.

NOTE:To enable three-tuple-if on the device in Extreme Management Center:

- 1. Access the Network > Devices tab.
- 2. Right-click on the device in the Devices table.
- 3. Select Tasks > Config > VDX Config Basic Support.

Additionally, for Extreme Management Center to display VCS fabric , the NOS version must be 7.2.0a or later.

<span id="page-37-3"></span>Rediscover VDX devices after upgrading to Extreme Management Center version 8.4.2.

### 4.6.2 VSP Device Configuration

Topology links from VSP devices to other VSP or ERS devices might not display in a topology map (or might display inconsistently). To ensure topology map links display correctly, verify that the VSP device is configured to publish its management IP address in the autotopology (SONMP) data.

Ensure that the output of show sys setting command shows:

```
autotopology : on
ForceTopologyIpFlag : true
clipId-topology-ip : 0
```
If the output values displayed are different, configure the VSP device to publish management IP address in SONMP data by executing the following CLI commands:

```
(config)# autotopology
(config)# sys force-topology-ip-flag enable
(config)# default sys clipId-topology-ip
```
The Status of LAG links in maps will start working after the next polling following an upgrade to Extreme Management Center version 8.4. You can initiate the polling of a device by performing a refresh/rediscovery of the device.

### <span id="page-38-0"></span>4.6.3 ERS Device Configuration

ERS devices might automatically change VLAN configurations you define in Extreme Management Center. To disable this, change the vlan configcontrol setting for ERS devices you add to Extreme Management Center by entering the following in the device command line:

```
CLI commands
enable
config term
vlan configcontrol flexible
```
Additionally, configure all VLANs on the port for an ERS device with the same tag status (tagged or untagged). If enforcing to an ERS device on which a port has at least one VLAN as tagged, Extreme Management Center adds all untagged VLANs to the tagged VLAN list and clears the untagged VLAN list.

Creating an archive for ERS devices using the Network > Archives tab does not complete successfully if Menu mode (cmd-interface menu) is used instead of CLI mode (cmd-interface cli). Use CLI [mode](https://gtacknowledge.extremenetworks.com/articles/Solution/000022376) to create the archive.

### <span id="page-38-1"></span>4.6.4 SLX Device Configuration

When creating a ZTP+ Configuration for an SLX 9240 on which firmware version 18s.01.01 or 18s.01.02 is installed, the ZTP+ process fails if the Administration Profile value uses SSH or Telnet CLI credentials. Extreme Management Center indicates that the SSH or CLI profile is not supported by the device.

To create a ZTP+ configuration for an SLX 9240:

1. Create a new Device Profile with the CLI Credential set to < No Access >.

NOTE:The SLX ZTP+ Connector does NOT support configuring CLI credentials on the device.

- 2. Create the ZTP+ Configuration and select the new Device Profile you created in Step 1 as the Administration Profile.
- 3. After the ZTP+ process successfully completes and the device is added to Extreme Management Center, select a Device Profile that uses the correct CLI credentials for the SLX device in the Administration Profile.

### <span id="page-39-0"></span>4.6.5 ExtremeXOS Device Configuration

ExtremeXOS devices on which firmware version 30.3.1.6 is installed do not download and install new firmware versions successfully via the ZTP+ process. To correct the issue, access the Network > Firmware tab in Extreme Management Center, select the ExtremeXOS device you are updating via ZTP+, and change the Version field in the Details right-panel from builds/xos\_30.3/30.3.1.6 to 30.3.1.6.

## <span id="page-39-1"></span>4.7 Firmware Upgrade Configuration Information

Extreme Management Center supports firmware downloads and uploads to devices using TFTP, FTP, SCP, and SFTP. However, before firmware images can be downloaded or uploaded from the server, Extreme Management Center needs the root path or directory for each of the protocols. The following default root paths for each protocol are configurable from the Administration > Options > Inventory Manager tab:

Protocol Root Path:

- TFTP: /tftpboot/firmware/images/
- FTP: /tftpboot/firmware/images/
- SCP: /root/firmware/images/
- SFTP: /root/firmware/images/

To upload firmware images that are 2 GB or less to the server, use the Extreme Management Center Network > Firmware tab. For files larger than 2 GB, use a thirdparty client (such as SCP, WinSCP, or FTP).

For example, to use SCP to upload a firmware image to the SCP root path on the server, enter the following:

- <sup>l</sup> scp *<LOCAL\_FIRMWARE\_PATH>* root@*<Extreme Management Center\_ SERVER\_IP>*:/root/firmware/images
- Where:
	- $\leq$  Extreme Management Center\_SERVER\_IP $\geq$  IP Address to Extreme Management Center Server
	- $\leq$  LOCAL\_FIRMWARE\_PATH $\geq$  fully qualified path to a firmware image on the client machine

## <span id="page-40-0"></span>4.8 Wireless Manager Upgrade Information

A High Availability pair cannot be added as a flow source if the WLAN(s) selected are not in common with both wireless controllers.

Following a Wireless Manager upgrade, clear the Java Cache before starting the Extreme Management Center client.

## <span id="page-40-1"></span>**5. System Requirements**

IMPORTANT: Wireless event collection is disabled by default in version 8.5 due to the increase in disk space usage required. To enable event collection, select Enable Event Collection on the Administration > Options > Event Analyzer tab.

Internet Explorer is not supported in Extreme Management Center version 8.5.

## <span id="page-40-2"></span>5.1 Extreme Management Center Server and Client OS **Requirements**

### <span id="page-40-3"></span>5.1.1 Extreme Management Center Server Requirements

These are the operating system requirements for the Extreme Management Center server.

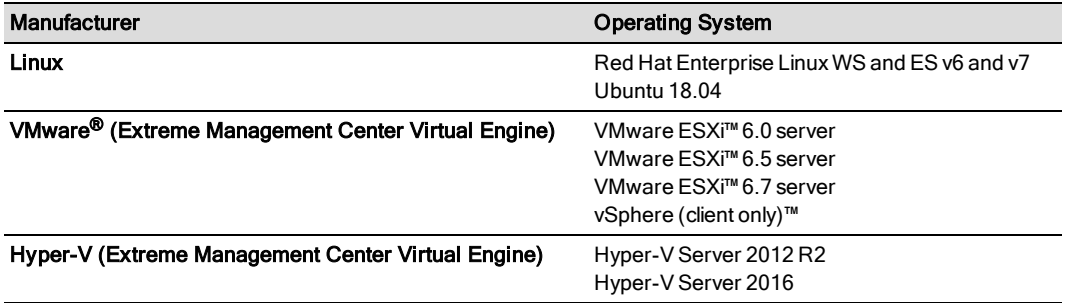

### <span id="page-41-0"></span>5.1.2 Extreme Management Center Client Requirements

These are the operating system requirements for remote Extreme Management Center client machines.

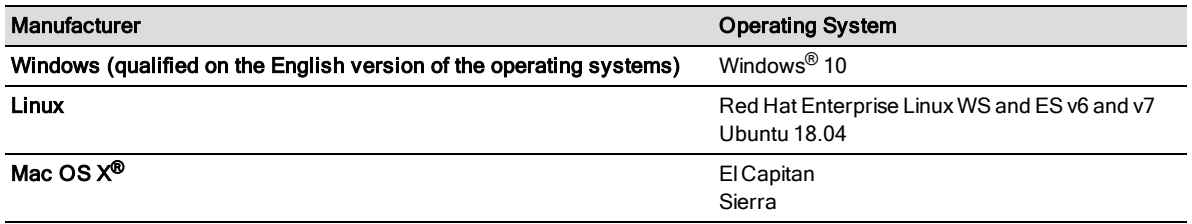

## <span id="page-41-1"></span>5.2 Extreme Management Center Server and Client Hardware Requirements

These are the hardware requirements for the Extreme Management Center server and Extreme Management Center client machines.

NOTES: ExtremeControl and ExtremeAnalytics are not supported on Small Extreme Management Center servers.

### <span id="page-41-2"></span>5.2.1 Extreme Management Center Server Requirements

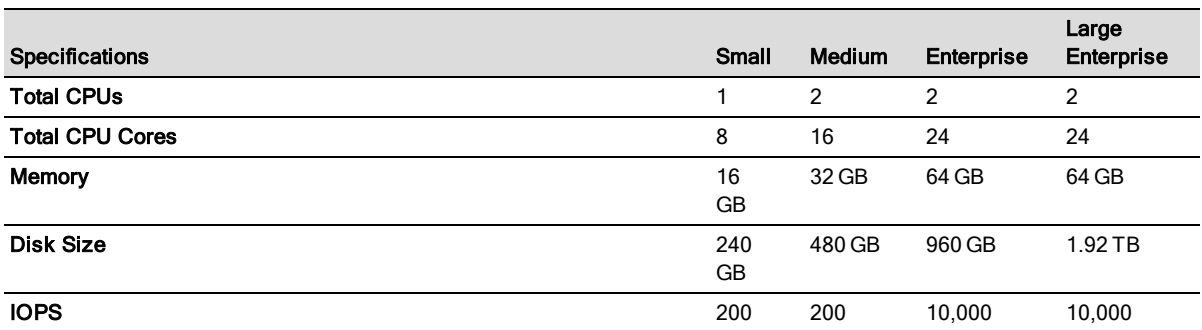

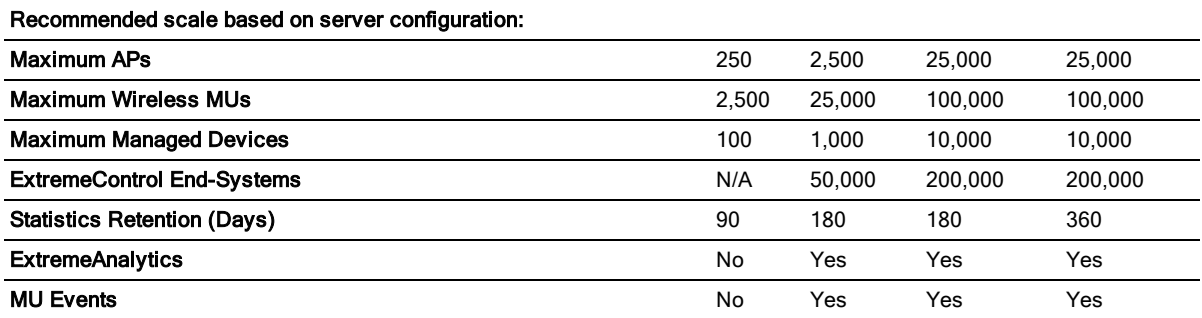

#### IMPORTANT: For optimal performance the CPU and Memory needs to reserved in the ESX Client and the virtual machine needs to be deployed using Thick Disk provisioning.

### <span id="page-42-0"></span>5.2.2 Extreme Management Center Client Requirements

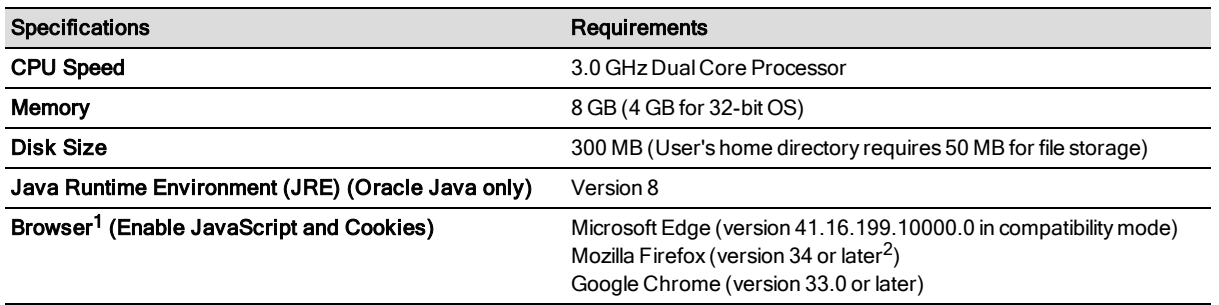

<sup>1</sup> Browsers set to a zoom ratio of less than 100% might not display Extreme Management Center properly (for example, missing borders around windows). Setting your browser to a zoom ratio of 100% corrects this issue.

<sup>2</sup>When accessing Extreme Management Center using Firefox version 59.0.1 on a nontouchscreen system on which a Windows operating system is installed, the vertical scroll arrows do not display.

## <span id="page-42-1"></span>5.3 Virtual Engine Requirements

The Extreme Management Center, ExtremeControl, and ExtremeAnalytics virtual engines must be deployed on a **VMWare or [Hyper-V server](#page-40-2)** with a disk format of VHDX.

- The VMWare Extreme Management Center virtual engines are packaged in the .OVA file format (defined by VMware).
- The Hyper-V Extreme Management Center virtual engines are packaged in the .ZIP file format.

IMPORTANT: For ESX and Hyper-V servers configured with AMD processors, the Extreme ExtremeAnalytics virtual engine requires AMD processors with at least Bulldozer based Opterons.

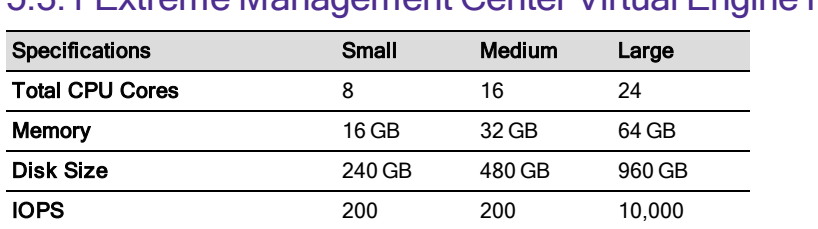

### <span id="page-42-2"></span>5.3.1 Extreme Management Center Virtual Engine Requirements

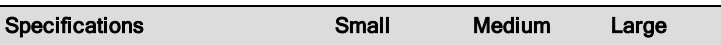

#### Recommended scale based on server configuration:

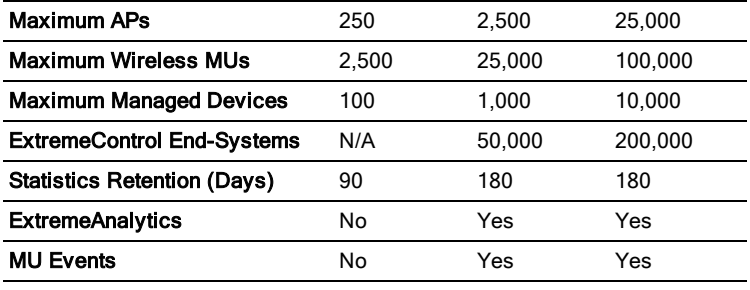

IMPORTANT: For optimal performance the CPU and Memory needs to reserved in the ESX Client and the virtual machine needs to be deployed using Thick Disk provisioning.

### <span id="page-43-0"></span>5.3.2 ExtremeControl Virtual Engine Requirements

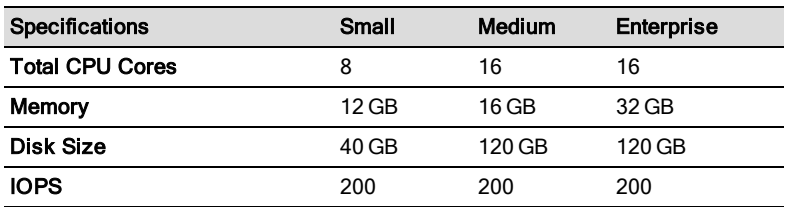

#### Recommended scale based on server configuration:

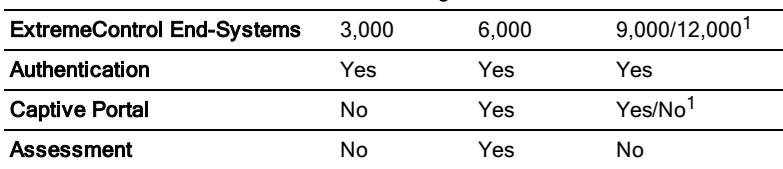

<sup>1</sup>The Enterprise ExtremeControl engine configuration supports two different scale options:

- Up to 9,000 end-systems if your network uses Captive Portal functionality.
- Up to 12,000 end-systems if your network does not use Captive Portal functionality.

IMPORTANT: For optimal performance the CPU and Memory needs to reserved in the ESX Client and the virtual machine needs to be deployed using Thick Disk provisioning.

### <span id="page-43-1"></span>5.3.3 ExtremeAnalytics Virtual Engine Requirements

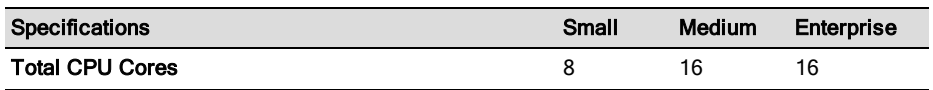

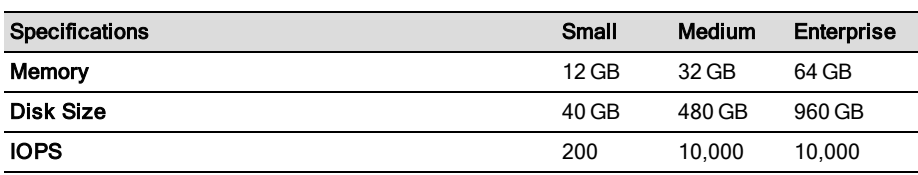

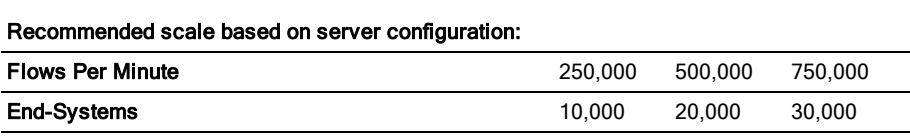

IMPORTANT: The ESXi free license supports a maximum of 8 CPU cores, and the medium and enterprise ExtremeAnalytics virtual engine installations require 16 CPU cores. Sixteen CPU cores are only available by purchasing a permanent license. To use the ExtremeAnalytics virtual engine with an ESXi free license, adjust the number of CPU cores to 8.

> To reduce the possibility of impaired functionality, ensure at least 4 GB of swap space is available for flow storage on the ExtremeAnalytics virtual engine. To verify the amount of available RAM on your Linux system, use the free command

### <span id="page-44-0"></span>5.3.4 Fabric Manager Requirements

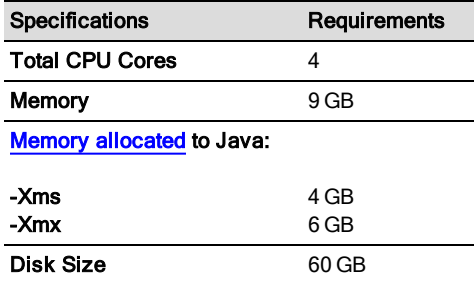

## <span id="page-44-1"></span>5.4 ExtremeControl Agent OS Requirements

The table below outlines the supported operating systems for end-systems connecting to the network through an ExtremeControl deployment that is implementing agent-based assessment. Additionally, the end-system must support the operating system disk space and memory requirements as provided by Microsoft<sup>®</sup> and Apple<sup>®</sup>.

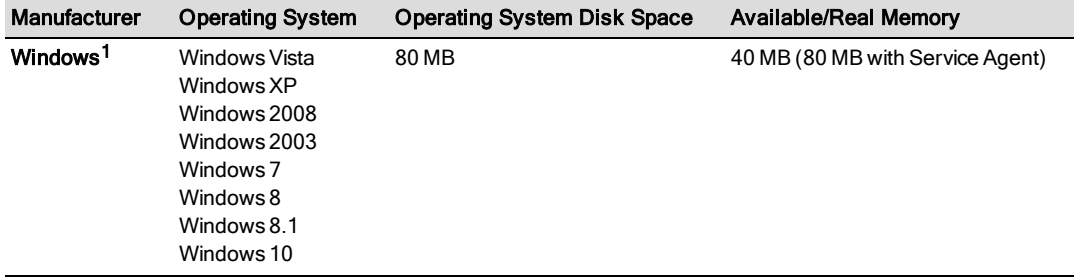

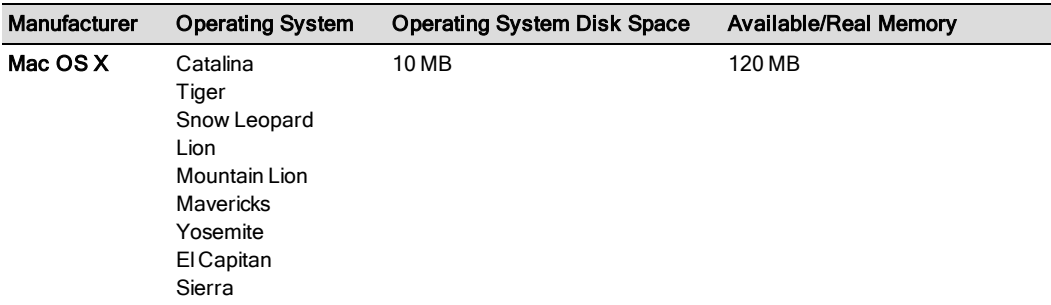

<sup>1</sup>Certain assessment tests require the Windows Action Center (previously known as Windows Security Center), which is supported on Windows XP SP2+, Windows Vista, and Windows 7, Windows 8, and Windows 8.1 operating systems.

ExtremeControl Agent support for Antivirus or Firewall products includes, but is not limited to, the following families of products:

- McAfee
- Norton
- Kaspersky
- Trend Micro
- Sophos

ExtremeControl Agent operating system support for the above products includes the latest Windows or Mac OS X versions currently available at the time of product release. Some features of various products might not be supported. For additional information on specific issues, see Known Issues and [Limitations.](https://emc.extremenetworks.com/content/common/releasenotes/suite_restrictions.htm)

## <span id="page-45-0"></span>5.5 ExtremeControl Supported End-System Browsers

The following table outlines the supported desktop and mobile end-system browsers connecting to the network through the Mobile Captive Portal of Extreme Networks ExtremeControl.

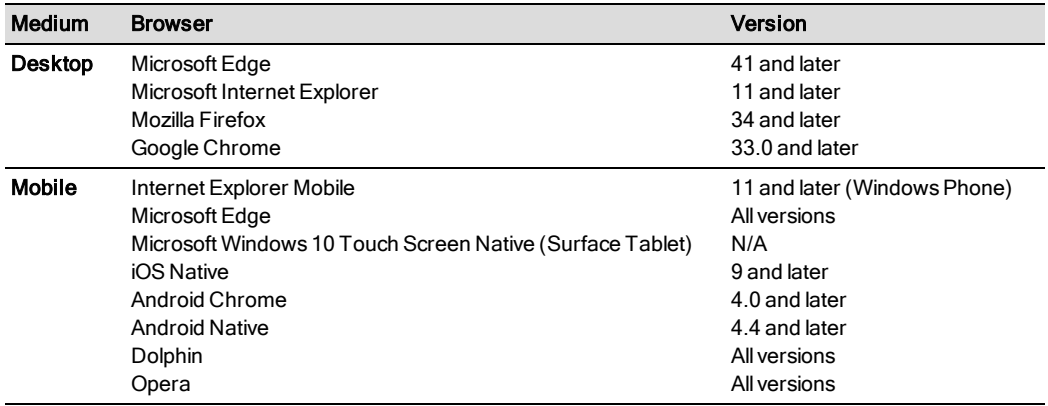

NOTES:A native browser indicates the default, system-installed browser. Although this might be Chrome (Android), this also includes the default, system-controlled browser used for a device's Captive Network Detection for a device. Typically, this is a non-configurable option for Wi-Fi Captive Network Detection, but default Android, Microsoft and iOS devices are tested for compatibility with the Mobile Captive Portal.

A mobile device can access the standard (non-mobile) version of the Captive Portal using any desktop-supported browsers available on a mobile device.

For other browsers, the Mobile Captive Portal requires the browser on the mobile device to be compatible with Webkit or Sencha Touch.

To confirm compatibility with Webkit or Sencha Touch, open

http://*<ExtremeControl Engine IP>*/mobile\_screen\_preview using your mobile web browser.

- If the browser is compatible, the page displays properly.
- If the browser is not compatible with the Mobile Captive Portal, the following error displays:

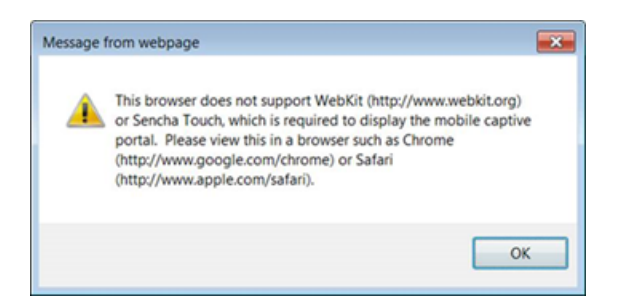

## <span id="page-46-0"></span>5.6 ExtremeControl Engine Version Requirements

For complete information on ExtremeControl engine version requirements, see the Extreme [Management](#page-4-0) Center Version 8.5 Release Notes section of these Release Notes.

## <span id="page-46-1"></span>5.7 ExtremeControl VPN Integration Requirements

VPN concentrators are supported for use in ExtremeControl VPN deployment scenarios.

• Supported Functionality: Authentication and Authorization (policy enforcement) Cisco ASA Enterasys XSR

• Supported Functionality: Authentication Juniper SA (requires an S-Series Stand Alone (SSA) system in order to provide access control)

NOTE:For all ExtremeControl VPN Deployment scenarios, an S-Series Stand Alone (SSA) system is required to change authorization levels beyond the initial authorization, such as when using assessment.

## <span id="page-47-0"></span>5.8 ExtremeControl SMS Gateway Requirements

The following SMS Gateways have been tested for interoperability with ExtremeControl:

- Clickatell
- Mobile Pronto

## <span id="page-47-1"></span>5.9 ExtremeControl SMS Text Messaging Requirements

The following mobile service providers are supported by default for SMS text messaging in an ExtremeControl deployment. Additional service providers can be added:

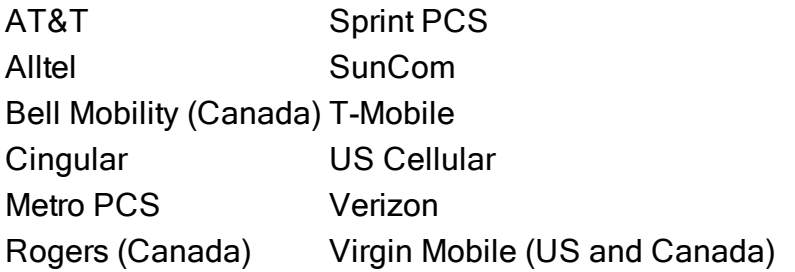

## <span id="page-47-2"></span>5.10 ExtremeAnalytics Requirements

To use an ExtremeSwitching X440-G2 switch as an Application Telemetry source for ExtremeAnalytics, install firmware version 22.4.1.4-patch2-5 or higher.

## <span id="page-47-3"></span>5.11 Ekahau Maps Requirements

Extreme Management Center supports importing Ekahau version 8.x maps in .ZIP format.

## <span id="page-48-1"></span><span id="page-48-0"></span>5.12 Guest and IoT Manager Requirements

### 5.12.1 Guest and IoT Manager Server OS Requirements

These are the operating system requirements for Guest and IoT Manager server:

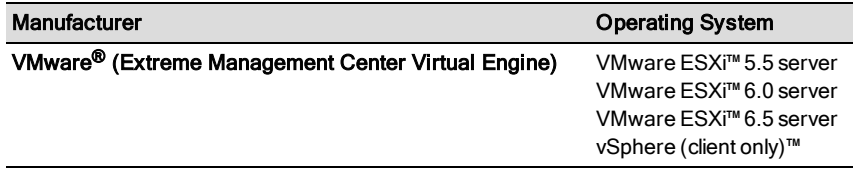

### <span id="page-48-2"></span>5.12.2 Guest and IoT Manager Outlook Add-in Client Requirements

These are the requirements for the Client Machines, which need to run Guest and IoT Manager Outlook Add-in.

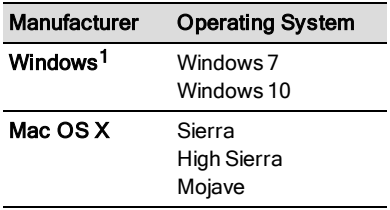

<span id="page-48-3"></span><sup>1</sup>Microsoft® Outlook® 2016 is needed on Windows/Mac clients for the add-in to operate.

### 5.12.3 Guest and IoT Manager Virtual Engine Requirements

The VMWare Guest and IoT Manager virtual engines are packaged in the .OVA file format (defined by VMware) and needs an x86, 64-bit capable environment

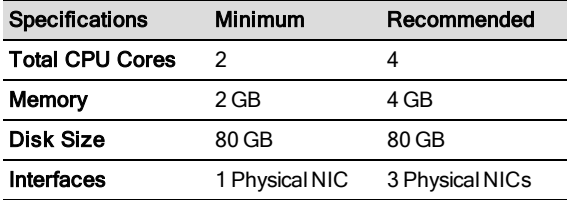

### <span id="page-48-4"></span>5.12.4 Guest and IoT Manager Supported Browsers

The following table outlines the supported desktop and mobile browsers that can be used to launch Guest and IoT Manager Admin and Provisioner Web Application:

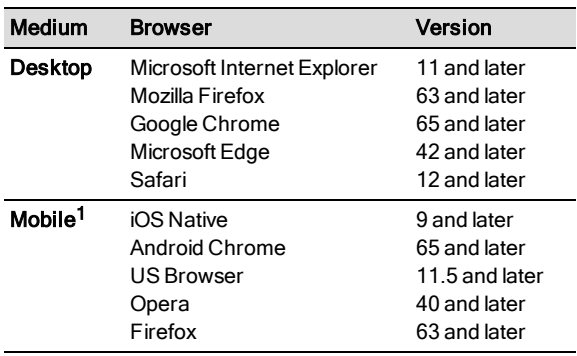

<sup>1</sup>Mobile Browsers are supported only for the Guest Self-Service Provisioning flow.

Notes:

- A mobile device can access the Guest and IoT Manager Application by using any desktop-supported browsers available on a mobile device. Before login, make sure to select the Desktop site option in the browser options.
- Browsers set to a zoom ratio of less than 100% might not display Guest and IoT Manager Application properly (for example, missing borders around windows). Setting your browser to a zoom ratio of 100% corrects this issue.
- Guest and IoT Manager Application is best viewed in 1920 x 1080 resolution or higher. Lower resolutions might result in improper layouts in some cases.
- If you are using self-signed certificates, they must be added in the Trusted Root Certificate store on the client machine or you might observe issues in the "print" use cases. This is only applicable for Microsoft Edge and Microsoft Internet Explorer browsers.

## <span id="page-49-0"></span>**6. Getting Help**

If you require assistance, contact Extreme Networks using one of the following methods:

#### [Extreme](http://support.extremenetworks.com/) Portal

Search the GTAC (Global Technical Assistance Center) knowledge base, manage support cases and service contracts, download software, and obtain product licensing, training, and certifications.

#### The [Hub](https://community.extremenetworks.com/)

Connect with other Extreme customers, ask or answer questions, and share ideas and feedback. This community is monitored by Extreme Networks employees, but is not intended to replace specific guidance from GTAC.

### **[GTAC](http://www.extremenetworks.com/support/contact)**

For immediate support, call 1-800-998-2408 (toll-free in U.S. and Canada) or 1- 603-952-5000.

Before contacting Extreme Networks for technical support, have the following information ready:

- Your Extreme Networks service contract number and/or serial numbers for all involved Extreme Networks products
- A description of the failure
- A description of any action already taken to resolve the problem
- A description of your network environment (such as layout, cable type, other relevant environmental information)
- Network load at the time of trouble (if known)
- The device history (for example, if you have returned the device before, or if this is a recurring problem)
- Any related Return Material Authorization (RMA) numbers